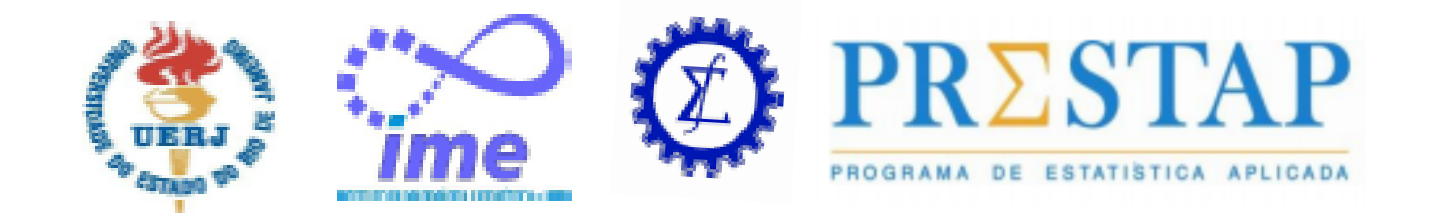

## **Comemoração do Dia do Estatístico**

# **Turbinando o Excel com o R**

**José Francisco Moreira Pessanha professorjfmp@hotmail.com Universidade do Estado do Rio de Janeiro**

**Rio de Janeiro, 1 Junho de 2012**

# **Introdução**

**O R e o Excel são duas poderosas ferramentas computacionais para análise de dados.**

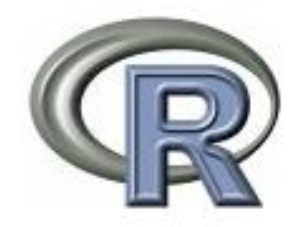

**Conhecer as possibilidades de integração entre estes dois programas contribui para agilizar a análise de dados, melhorar a aprsentação de resultados e ainda possibilita desenvolver aplicativos.**

**Objetivo: descrever diferentes maneiras de estebelecer uma integração entre o R e o Excel**

**Para ilustrar a integração entre os programas será considerado um caso estudo sobre energia eólica.**

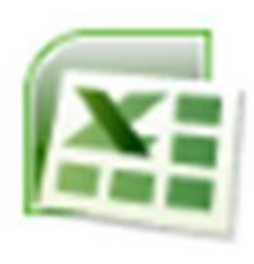

**Base de dados: registros anemométricos disponibllizados na página do Projeto Sonda (INPE/CPTEC).**

# **Programa R**

- **Linguagem e ambiente computacional para fazer análises estatísticas e mineração de dados.**
- **É gratuito e open source.**

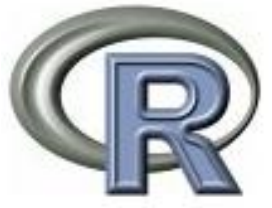

- **Disponibiliza uma variedade de funções para análise estatística (regressão linear e não linear, testes estatísticos, análise de séries temporais, estatística multivariada, planejamento de experimentos, etc.).**
- **Disponibiliza funções para a elaboração de diversos tipos de gráficos, úteis na análise exploratória de dados e visualização de resultados.**
- **É altamente extensível.**
- **Tem sido utilizado com sucesso em diversas aplicações da estatística nas mais diversas áreas do conhecimento.**
- **Rápida difusão e segundo algumas estimativas conta com cerca de 2 milhões de usuários.**

# **MS Excel**

• **Planilha eletrônica muito útil e fácil de aprender.**

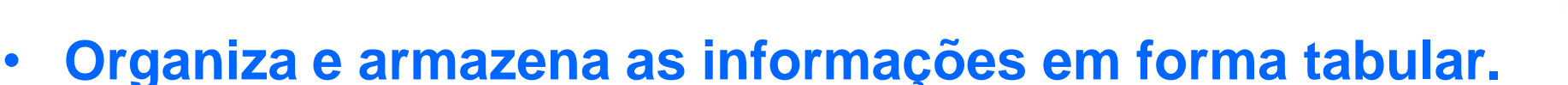

- **Excelente interface com o usuário e um bom instrumento para comunicação e apresentação de informações.**
- **Fácil integração com outras bases de dados. Suporta programação em VBA.**
- **Contém funções estatísticas: distribuições de probabilidade, geração de números aleatórios, regressão linear, ANOVA, programação linear e não linear (Solver), etc.. Sem contar Add-Ins que podem incorporados.**
- **Forma conveniente de fazer What-If analyses.**
- **É um dos softwares mais utilizados no mundo.**

#### **Como estabelecer uma integração entre o R e o Excel ?**

**Duas formas diferentes de integrar o R ao Excel**

**1) R como uma extensão do Excel (Excel as Host) O usuário trabalha com uma versão da planilha Excel enriquecida pelas diversas funções estatísticas do R. (O R é embutido no Excel)**

- **Adição de novos menus e novos itens no menu Produz resultados que não são atualizados automativamente pelo Excel**
- **Novas funções que podem ser usadas como fórmulas do Excel Tem a vantagem de permitir a atualização automática dos resultados.**
- **Funções embutidas em Macros VBA e que podem ser executadas quando solicitadas pelo usuário.**
- **2) Excel acessado a partir do R (R as Host)**

**O usuário trabalha com o R e tem a possibilidade de acessar (controlar) o Excel e utilizá-lo como um local onde o R pode ler os dados de entrada e gravar os resultados das análises estatísticas. (O R controla o Excel)**

## **Como fazer a integração entre o R e o Excel ?**

**Diferentes maneiras e níveis de integração**

**1) Pacotes xlsReadWrite e xlsx**

Basicamente leitura/gravação de arquivos Excel .xls e .xlsx.

**2) Pacote Excel.Link**

Manuseia arquivos Excel a partir do R (R as host).

**3) Pacote XLConnect**

Manuseia arquivos Excel a partir do R (R as host).

**3) Programas ExcelDNA e R.NET**

Cria funções no Excel capazes de executar scripts no R (Excel as host).

**5) Pacote Rexcel**

Interface plena entre o R e o Excel

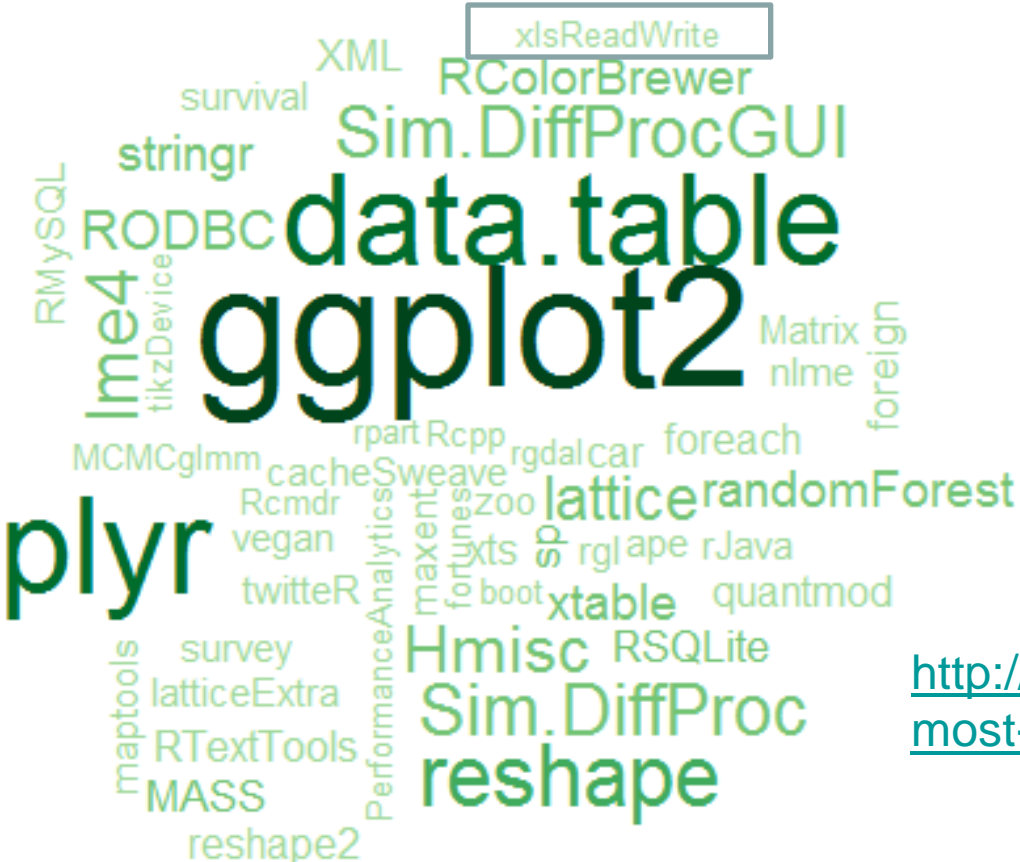

# **Os 50 pacotes mais usados do R**

[http://r-de-jeu.blogspot.com.br/2012/04/50](http://r-de-jeu.blogspot.com.br/2012/04/50-most-used-r-packages.html) [most-used-r-packages.html](http://r-de-jeu.blogspot.com.br/2012/04/50-most-used-r-packages.html)

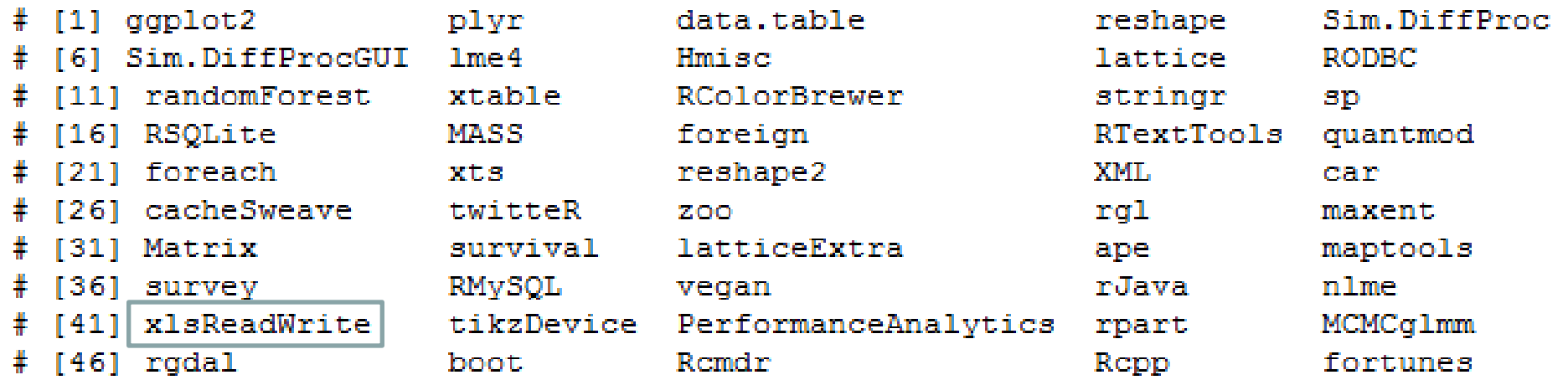

- **A energia eólica é um recurso natural, limpo, abundante e inesgotável.**
- **O seu aproveitamento para produção de energia elétrica é uma das alternativas mais promissoras para reduzir as emissões dos gases do efeito estufa e mitigar os efeitos de crises no mercado de combustíveis fósseis.**
- **Rápida expansão da capacidade instalada da geração eólica no mundo, passando de 24.322 MW em 2001 para 159.213 MW em 2009, (***World Wind Energy Report* **2009 - WWEA, 2010)**

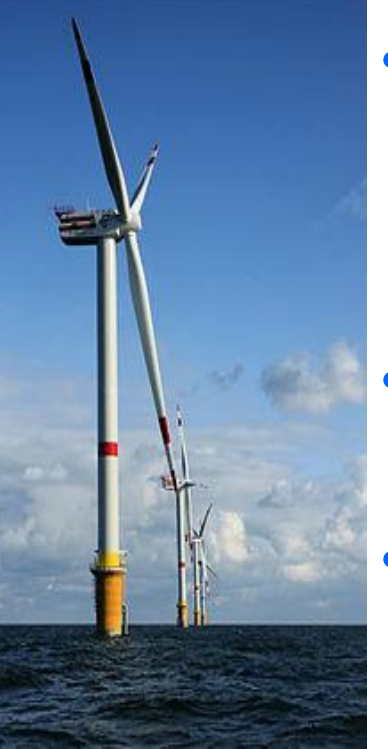

- **Maior parte (48%) na Europa (76,218 MW), Ásia 39.961 MW (26 GW estão na China) América do Norte 38.748 MW (35.159 MW estão nos EUA). Brasil, capacidade instalada de 600 MW em 2009.**
- **Potencial eólico brasileiro estimado em 143,5 GW a 50 metros de altura (Maior parte na região Nordeste – 52%).**
- **Importante complemento ao regime de geração hidrelétrica nos períodos de estiagem, contribuindo para assegurar a segurança energética do País e diversificar a matriz energética brasileira.**

## **Projeto Sonda – Sistema de Organização Nacional de Dados Ambientais (INPE/CPTEC)**

 $201'$ 

 $201$ 

 $201$ 

201

201

201

201

1311

201

 $201$ 

 $201$ 

 $\frac{2011}{2011}$ 

 $\frac{201}{201}$ 

201

 $301$ 

 $201$ 

 $\frac{201}{201}$ 

 $201$ 

 $201'$ 

 $\frac{2011}{2011}$ 

 $201$ 

201

 $201$ 

 $-2011$ 

2011

1301

SMS1101ED

1/1/2011 UU: 4

1/1/2011 00:4

U (2)

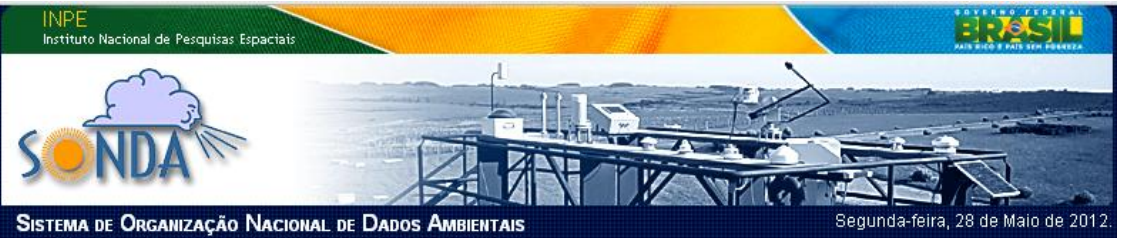

#### <http://sonda.ccst.inpe.br/>

زبۇر Aao  $C_{0}$ Out **Alge** Dez **NE** 2011 Fou Mar āл. òл»  $g_{\alpha\beta}$ Out Mou Dez 2010  $EZ_{go}$ Set Out Mov Dez 图 Arguive Ecitar Exibir Insorir Formater Ferramentes Dados Janola WindRoso RExcel Aiud- $- - \theta$  $3.38 \times 100 = 18 + 1131$ **B** FIGITIE 3 3 2 3 4 A 3 າໜ້າກາ  $\frac{1}{1}$  = 179<br>1.332<br>-1.332<br>-1.352  $\frac{175}{138}$ <br> $\frac{136}{156}$ <br> $\frac{166}{210}$  $\begin{array}{c}\n 1.808 \\
1.838 \\
2.146 \\
1.871\n \end{array}$  $\begin{array}{r} 2615 \\ 283.5 \\ 200.7 \\ 263.5 \\ \hline \end{array}$  $\frac{751}{752}$  $\frac{500}{955.8}$ 1/1/2011 00:0  $0.422$  $36C$  $20.71$ 1/1/2011 00:02<br>1/1/2011 UUU  $-0.450$  $\frac{360.0}{361.2}$ 555.00 14/2011 00:04  $-1.772$  $-0.11$ har h  $20.74$ 750 955.007 1.795  $2003$ Out De z Set Nov 1.332<br>1.332<br>1.334<br>1.332<br>1.332  $\frac{216}{104}$  $\begin{array}{r} \n 753 \\
751 \\
752 \\
750 \\
752 \\
752\n \end{array}$  $\frac{2b}{204}$ 21/2011 00:08 36L)<br>36C)  $\frac{20.76}{20.0}$ 566.BB<br>555.DB 1.861<br>2.013 U.418<br>-0.422 1970011-00:02  $-0.32$ 193<br>242<br>202<br>175<br>176<br>206 361. 966.87 284.1<br>284.2<br>284.2 1/1/2011 00:00  $\frac{20.91}{20.89}$  $\frac{655.81}{255.81}$ 1.856  $-0.31$  $0.422$ 566.87<br>566.81<br>566.81 284.2<br>284.2<br>284.2 1/1/2011 00:10 1.332<br>-1.379<br>1.379 362.  $20.68$ 736 1.881  $\frac{20.88}{20.71}$ 2105<br>2122<br>1.994 1/1/2011 00:1  $0.1$ 382 73.4 1/1/2011 00: 1.332<br>1.379<br>1.379 211  $362.$ 955.75 ----<br>1.998<br>1.712<br>1.965<br>1.61 102<br>105<br>124<br>105<br>132 284.3<br>204.4<br>284.3<br>204.3<br>204.3 1/1/2011 UU 566.81 1/1/2011 00 1172011-00 364.4<br>364.4  $\frac{1.332}{1.332}$  $-0.06$  $2C.0$ 955.00 n»  $(1/201100)$  $0.236$ 364. **CEE ED** 1.53.  $\frac{116}{116}$ <br> $\frac{116}{123}$ <br> $\frac{4}{14}$ 1/1/2011 00  $.1.379$ <br> $.1.379$ <br> $1.379$  $364.9$  $\frac{755.88}{555.88}$  $\frac{1.826}{2.051}$  $\frac{284}{284}$ 21/2011 00:2 30 원<br>23 284.4<br>284.4<br>284.4<br>284.4 14/2011 00:2 365.8  $20.76$ 759 666.993 2005  $\frac{1}{1}$  34  $55.88$  $162$ <br> $1.822$ /1/2011 M 1/1/2011 UU:2  $1.756$ <br> $-1.737$  $2.8$  $\frac{756}{77.1}$ 566.544 555.94  $\frac{144}{1/2}$  $\frac{1.825}{1.987}$ 14/2011 00:34 1/1/2011 LUCK 1/1/2011 00:2  $\frac{20}{17}$ -1.000<br>-1.728<br>-1.728 176<br>175<br>141 566.94<br>956<br>956 1.064<br>1.765 204.2  $0.10$ 1/2011 00: 1/1/2011 00:28  $\overline{28}$  $366.3$  $2C.91$  $758$ 2.039  $284.7$  $0.025$ 1888<br>1888<br>1808<br>1808 1.749<br>-1.338<br>-1.338<br>-1.79<br>-1.335<br>-1.339  $1/201100$ 365.6<br>365.4<br>36F F 1.909<br>2.045<br>1.649 4882288 123<br>141<br>153<br>104<br>1U/  $rac{20.78}{20.98}$ 284.2<br>284.1<br>284.1<br>284.2<br>284.2<br>284.2<br>284.2 14/2011 00:30  $0.13$ 738  $\frac{25}{20}$  as Out Nov Dez 1/1/2011 00:3  $\frac{732}{773}$  $1.855$ <br> $1.841$ <br> $1.868$ 1/1/2011 00:32  $0.02$ 365.8 /1/2011 00:33  $\frac{1}{30}$  $\frac{1}{30}$ -986  $\mathbb{F}_p$ 1/1/2011 00:34 46 20.95  $-1.314$  $\frac{104}{1.11}$ <br> $\frac{107}{107}$  $56.06$  $2.118$ 1/1/2011 00:35  $-0.00$ 369.1  $-1.796$ <br> $-1.343$ 1/1/2011 UU:08 萼 365. 556.12  $207/$ <br>1.057 1/1/2011 00:07  $005.$ 20.6 \$56.12  $-1.382$ <br> $-1.379$ <br> $-1.379$ <br> $-1.382$ <br> $-1.377$ <br> $-1.377$ <br> $-1.377$ 284.4<br>284.3<br>204.4<br>284.5<br>284.5 |<br>|1/1/2011 00:38<br>|1/1/2011 00:39 104<br>104<br>104<br>104<br>104  $-0.35$  $(1/2011,00.40)$ 2.090<br>2.079<br>1.98  $-0.422$ <br> $-0.428$  $\frac{20.81}{20.65}$  $\begin{array}{c} 73.2 \\ 77.8 \end{array}$ 21/2011 00:4 42  $.104$ <br> $.104$ <br> $.101$  $\frac{20.78}{20.6}$  $2.019$ 1/1/2011 00:43  $\frac{43}{44}$  $0.422$ 365.7 o  $\begin{array}{c} 73.2 \\ 73.6 \end{array}$ \$66.12 284.4 1/1/2011 00:44  $-0.422$ 369 \$56.06  $2.002$ 284.4

 $\frac{11.8}{21.71}$ 

 $\frac{757}{739}$ 

 $1.76$ <br>2.193 284.5<br>284.5

 $\mathbf{E}$ 

Dados Ambientais

ESTAÇÃO DE SÃO MARTINHO DA SERRA

2012

(Incluida nas redes AERONET e BSRN)

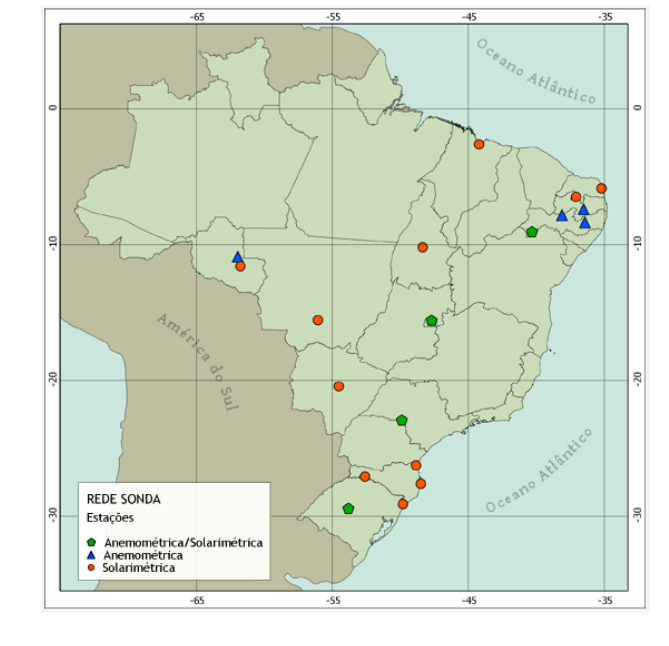

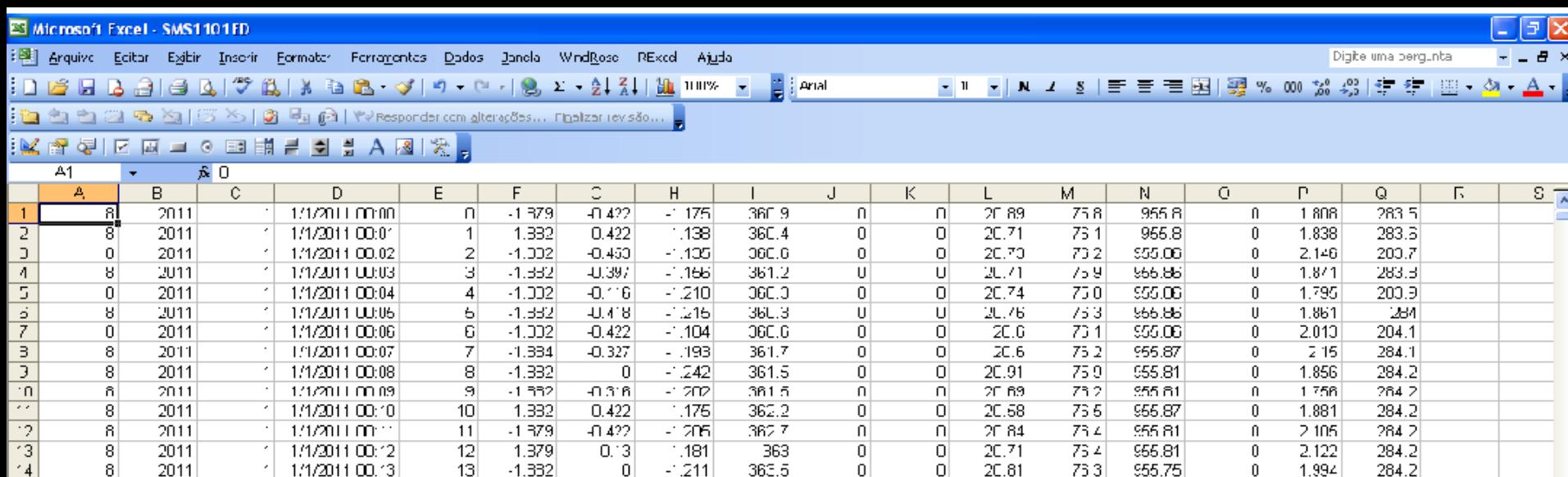

## **Exemplo de arquivo disponibilizado na página do projeto SONDA**  <http://sonda.ccst.inpe.br/>

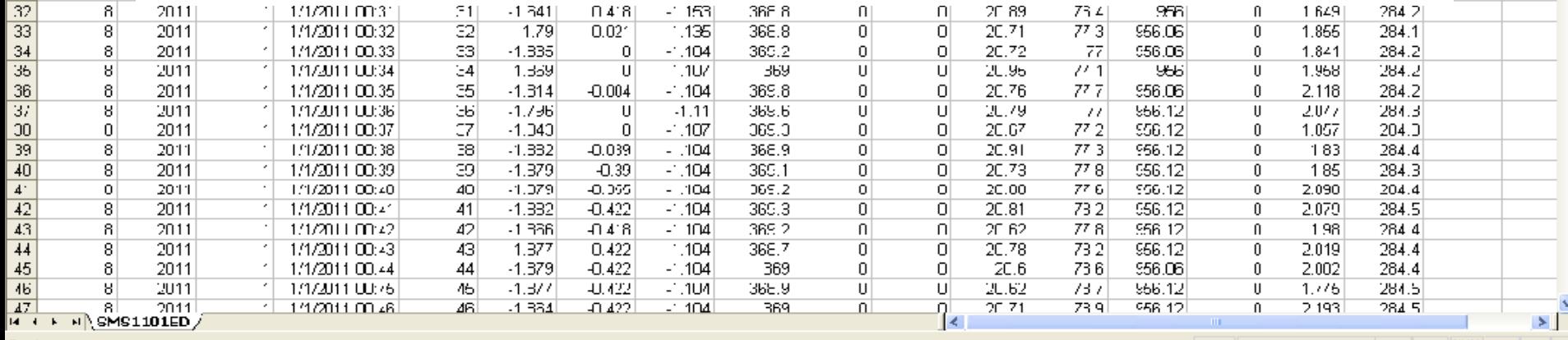

Pronto

6

 $\overline{6}$ 

 $\overline{i}$ 

 $\overline{0}$ ष  $\overline{20}$  $\overline{2}$  $\frac{22}{23}$  $\overline{24}$ 25  $\overline{26}$  $\overline{27}$ 

 $\overline{28}$ 

29  $\overline{30}$ 

 $\overline{3'}$ 

8

 $\overline{0}$ 

8

0

8

8.

 $\overline{8}$ 

### **Pacote xlsReadWrite**

#### **Read and write Excel files (.xls)**

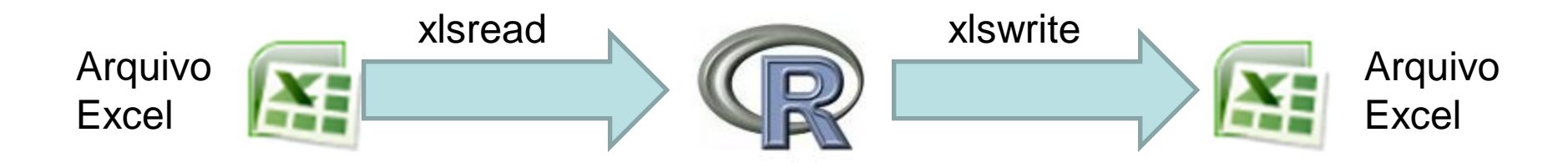

### **Pacote xlsReadWrite: Lê e escreve arquivos Excel (.xls) Autor: Hans-Peter Suter**

**Principais funções disponibilizadas:**

**Objeto\_R <- read.xls('nome do arquivo',nº da planilha,primeira linha da planilha) dados <- read.xls('F:/SCR0601WD.xls', sheet=1, from=1)**

dateTimeToStr(data, "formato da data")  $\Rightarrow$  converte datas do Excel para string **dateTimeToStr(dados[,4],'dd/mm/yyyy hh:nn')**

**write.xls(variável, 'nome do arquivo',nº da planilha,primeira linha da planilha) write.xls(saida,'F:/saida.xls', sheet=1, from=1)**

### **Pacote xlsReadWrite**

**Código em R para extração dos registros de velocidade do vento a 25 e 50 metros de altura**

**#carrega pacote xlsReadWrite library(xlsReadWrite)**

**# leitura do arquivo de dados do SONDA dados<-data.frame(read.xls('F:/SCR0601WD.xls',sheet=1,from=1)) dados[,4]<-dateTimeToStr(dados[1,4],'dd/mm/yyyy hh:nn')**

**# Seleciona velocidade do vento a 25m e 50 m # de altura ( colunas 6 e 9 de dados ) velocidade <- dados[,c(6,9)]**

**# grava em uma pasta separada as velocidades # a 25m e 50m saida<-data.frame(cbind(dados[,4],velocidade)) write.xls(saida,'F:/saida.xls', sheet=1, from=1)**

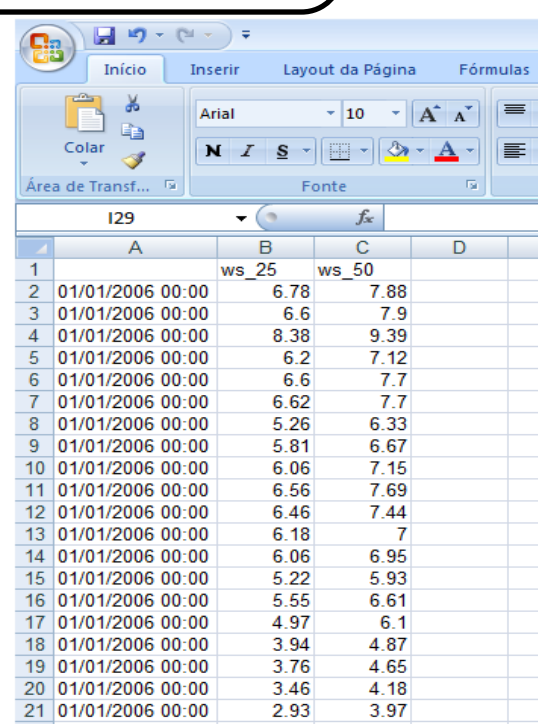

## **Gráfico gerado pelo R para a velocidade do vento a 50 metros de altura**

### **plot(velocidade[,2])**

ή

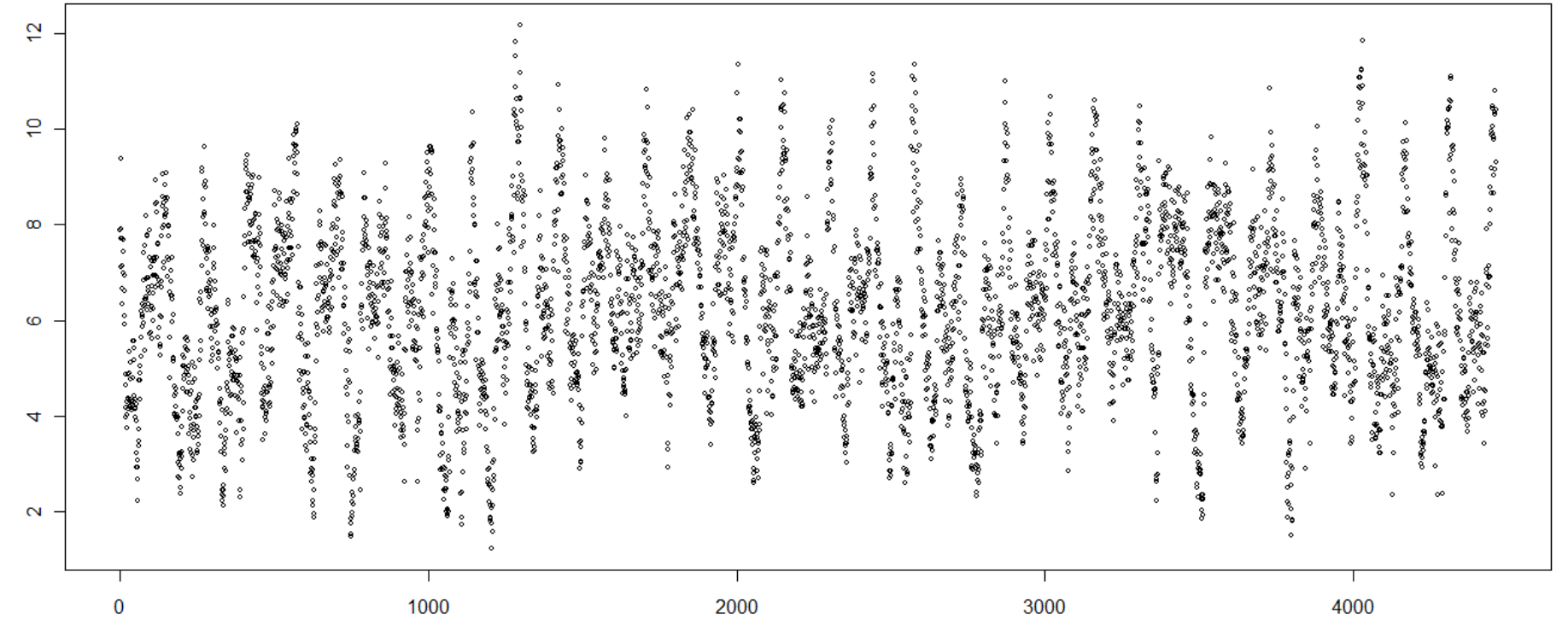

tempo (resolução temporal 10 minutos)

## **Pacote excel.link (R as Host)**

**Convenient way to work with data in Microsoft Excel**

**R é o programa mestre**

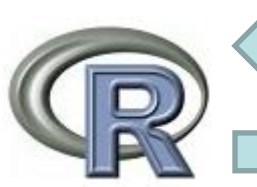

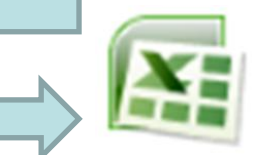

**Pacote excel.link: Manuseia arquivos Excel a partir do R Autor: Gregory Demin**

**Disponibilizas funções no R para manusear planilhas Excel, por exemplo:**

**xl.workbook.add() # abre um novo arquivo Excel a partir do R**

**xl.workbook.open('F:/SCR0601WD.xls') # abre um arquivo Excel** 

**xl.sheet.add('resultados') # adiciona pasta no arquivo Excel**

**xl.workbook.save("nome do arquivo") grava um arquivo Excel**

**xl.sheet.delete("nome da pasta") # remove uma pasta do arquivo Excel**

**xl[a1] <- objeto\_R # insere valor do objeto\_R na célula a1 da planilha**

**library(excel.link) # carrega pacote excel.link Filtragem dos valores de velocidade do vento a 50 metros de altura**

**# carrega script R com funções para filtragem de dados (LOESS) source('c:/turbinando/exemplo\_excellink/rotinas\_para\_filtragem.txt')**

**# abre arquivo saida.xls a partir do R xl.workbook.open('h:/saida.xls') velocidade<-xl[c2:c4465] # velocidade a 50 metros de altura**

**# executa funções para filtrar as medições # alfa constante de alisamento para o método LOESS resultado\_filtragem<-filtragem(velocidade,alfa= xl[e1],3,0,'resultados')**

**xl.sheet.add('graficos') # adiciona uma worksheet chamada "graficos" xl[a1]=current.graphics() # insere o gráfico corrente na worksheet "graficos"**

#### **# inspeciona outliers**

**xl.sheet.activate('resultados') # ativa worksheet "resultados" graficozoom(instanteselecionado=xl[h1],janela=20,velocidade,resultado\_filtragem )**

**xl.workbook.save('dados\_filtrados') # grava o arquivo Excel "dados\_filtrados" xl.workbook.close('dados\_filtrados') # fecha arquivo Excel**

### **Medições de velocidade de vento e valores suavizados pelo procedimento LOESS**

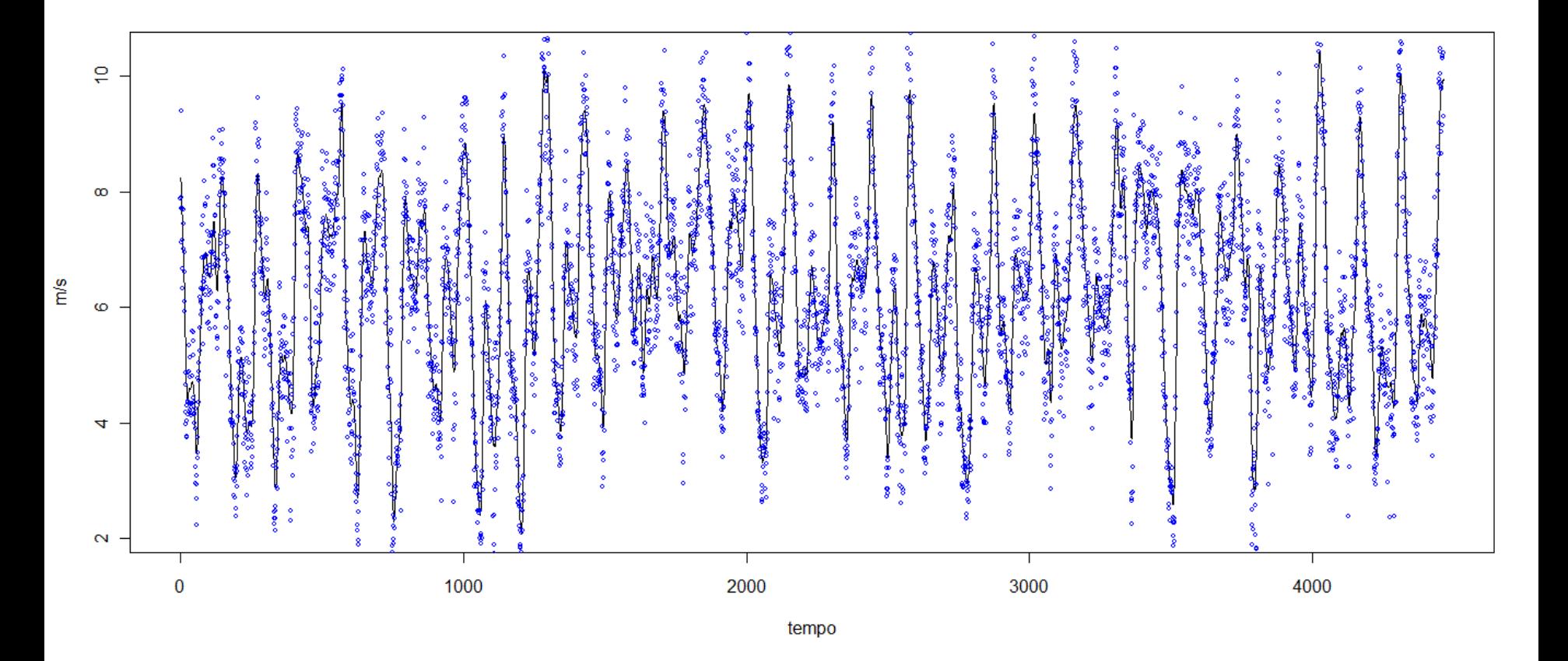

**Loess significa Local Polynomial Regression Fitting É uma função do pacote Stats**

### **Medições de velocidade de vento, valores suavizados pelo procedimento LOESS e intervalos de confiança**

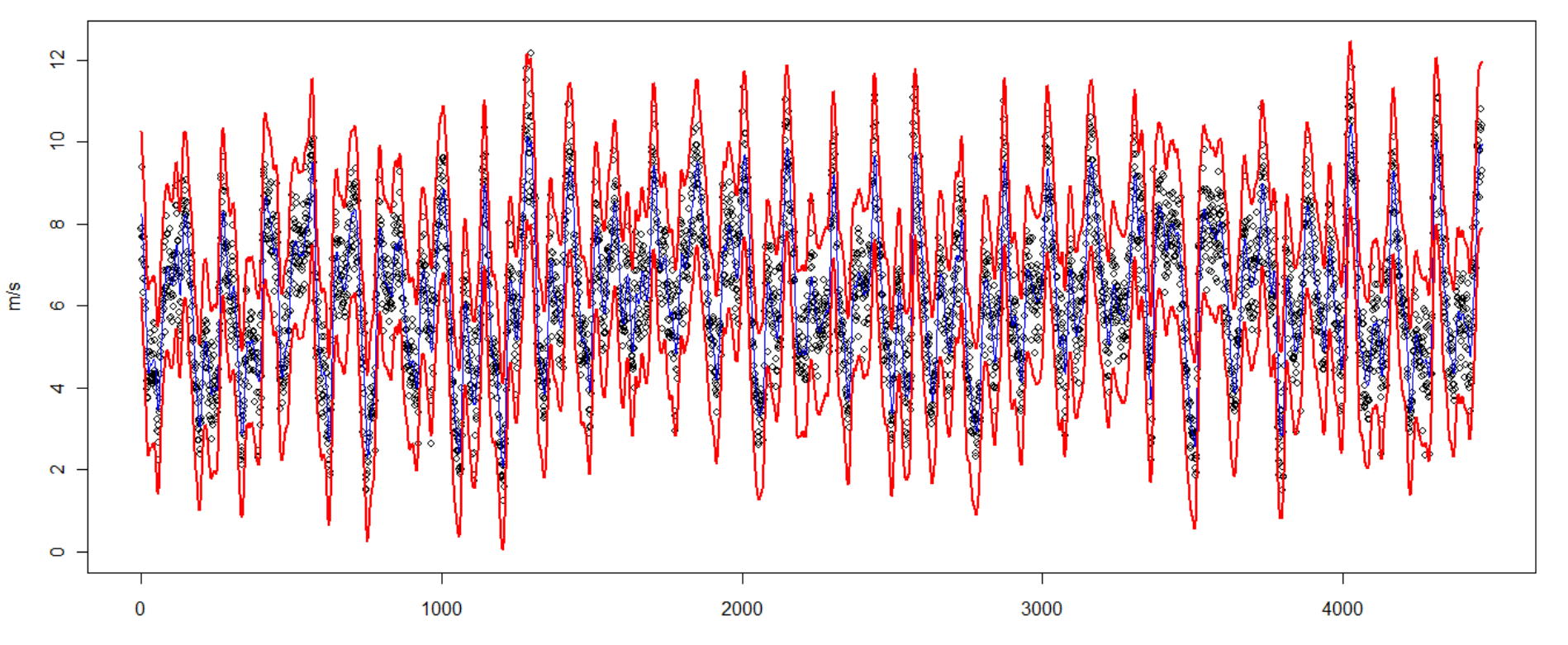

tempo

### **Medições de velocidade de vento, valores filtrados e outliers**

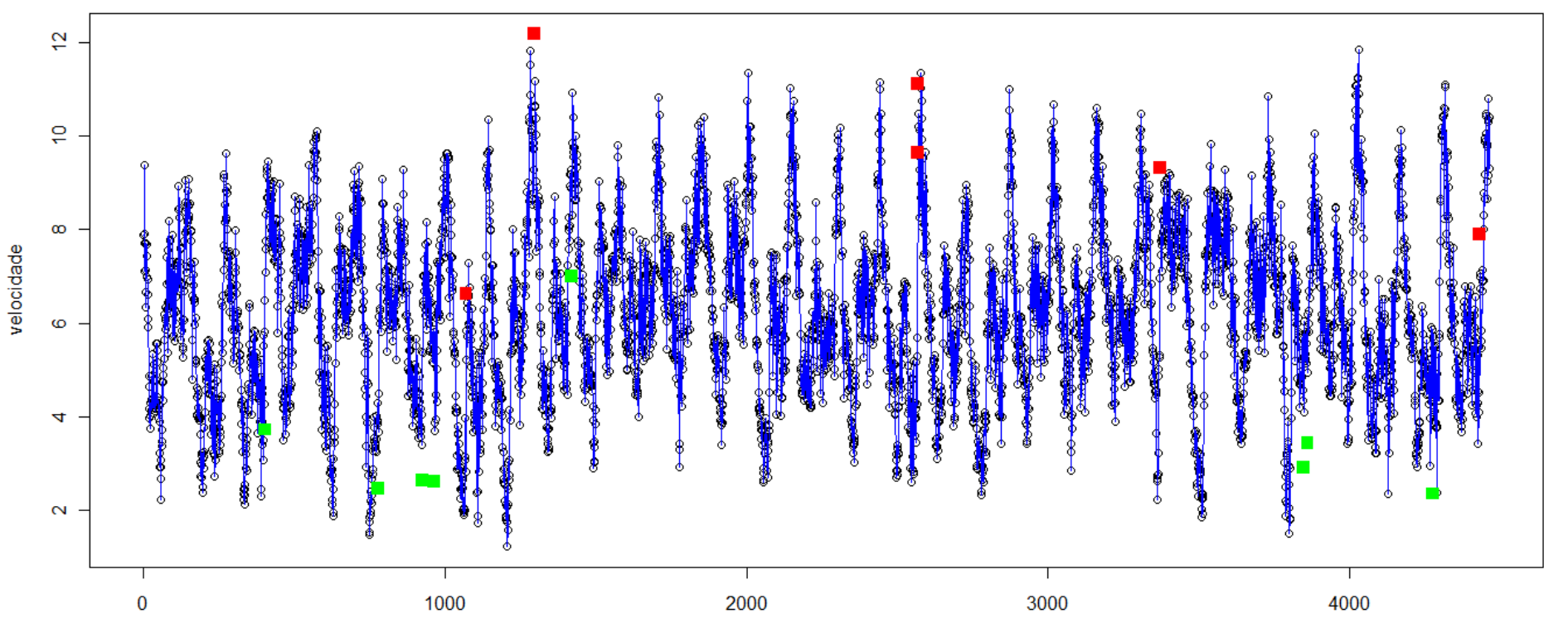

tempo

#### **Planilha com os resultados da filtragem reallizada no R**

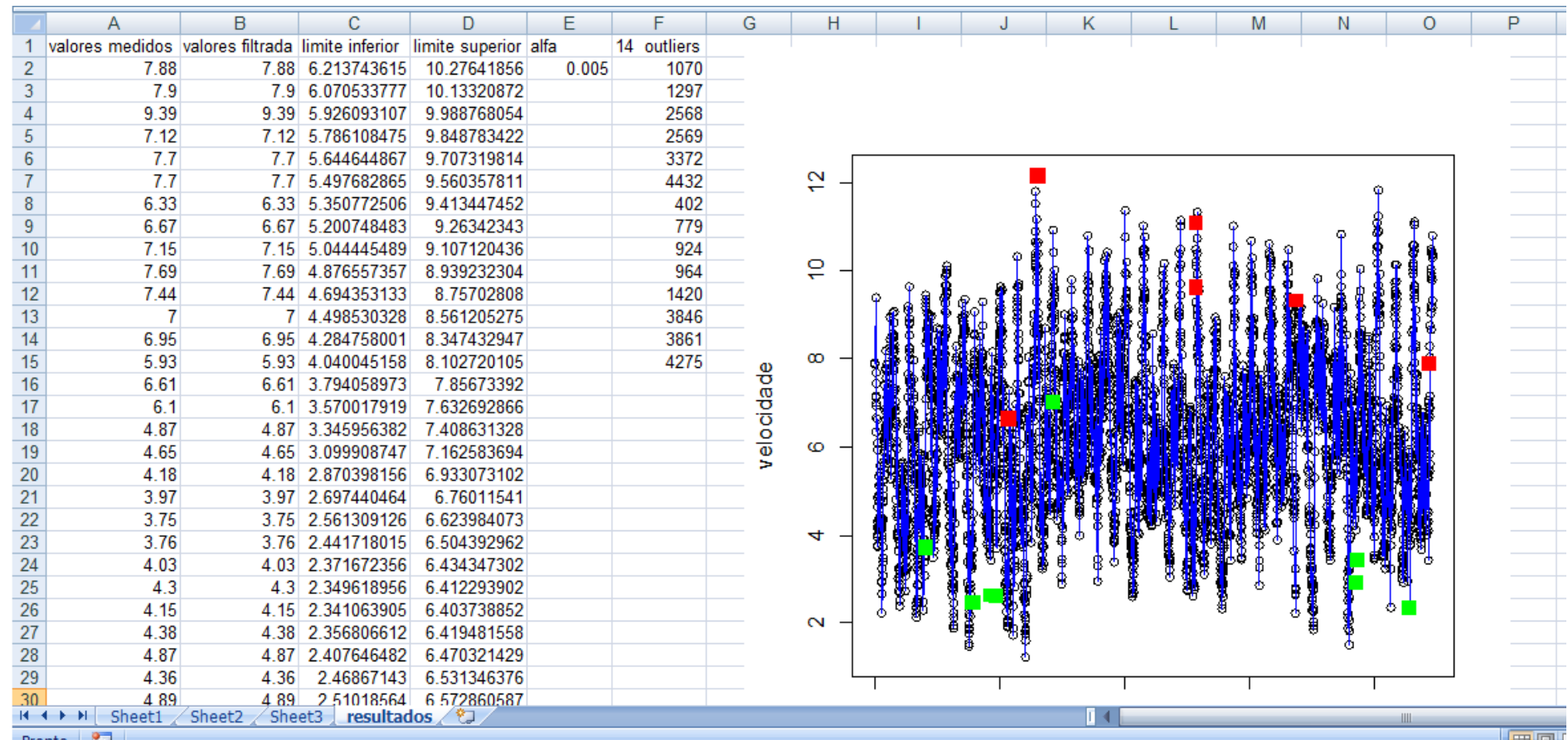

**A distribuição de Weibull é o modelo probabilístico que melhor descreve a distribuição de freqüência da velocidade do vento (CUSTÓDIO, 2009).**

$$
v \sim Weibull(k,c) \quad \Longrightarrow \quad f(v) = \frac{k}{c} \left(\frac{v}{c}\right)^{k-1} e^{\left(-\frac{v}{c}\right)^k}
$$

 $v$  é a velocidade do vento em m/s  $(v \ge 0)$ *k* **é o fator de forma (adimensional e** *k* **> 0)** *c* **é o fator de escala (em m/s e c > 1)**

$$
E(v) = c\Gamma\left(1 + \frac{1}{k}\right) \qquad \qquad \sigma(v) = c\sqrt{\Gamma\left(1 + \frac{2}{k}\right) - \left[\Gamma\left(1 + \frac{1}{k}\right)\right]^2}
$$

**O fator de escala** *c* **tem relação direta com a velocidade média.**

*k* **é um indicador da constância do vento, quanto maior o valor de k menor a dispersão em torno da velocidade média Tipicamente assume valores entre 2 e 3.**

**Em regiões de ventos alísios, como no Nordeste brasileiro, o parâmetro** *k* **pode atingir valores superiores a 6 (AMARANTE et al, 2001).**

Distribuição de Weibull para diferentes valores de c e k

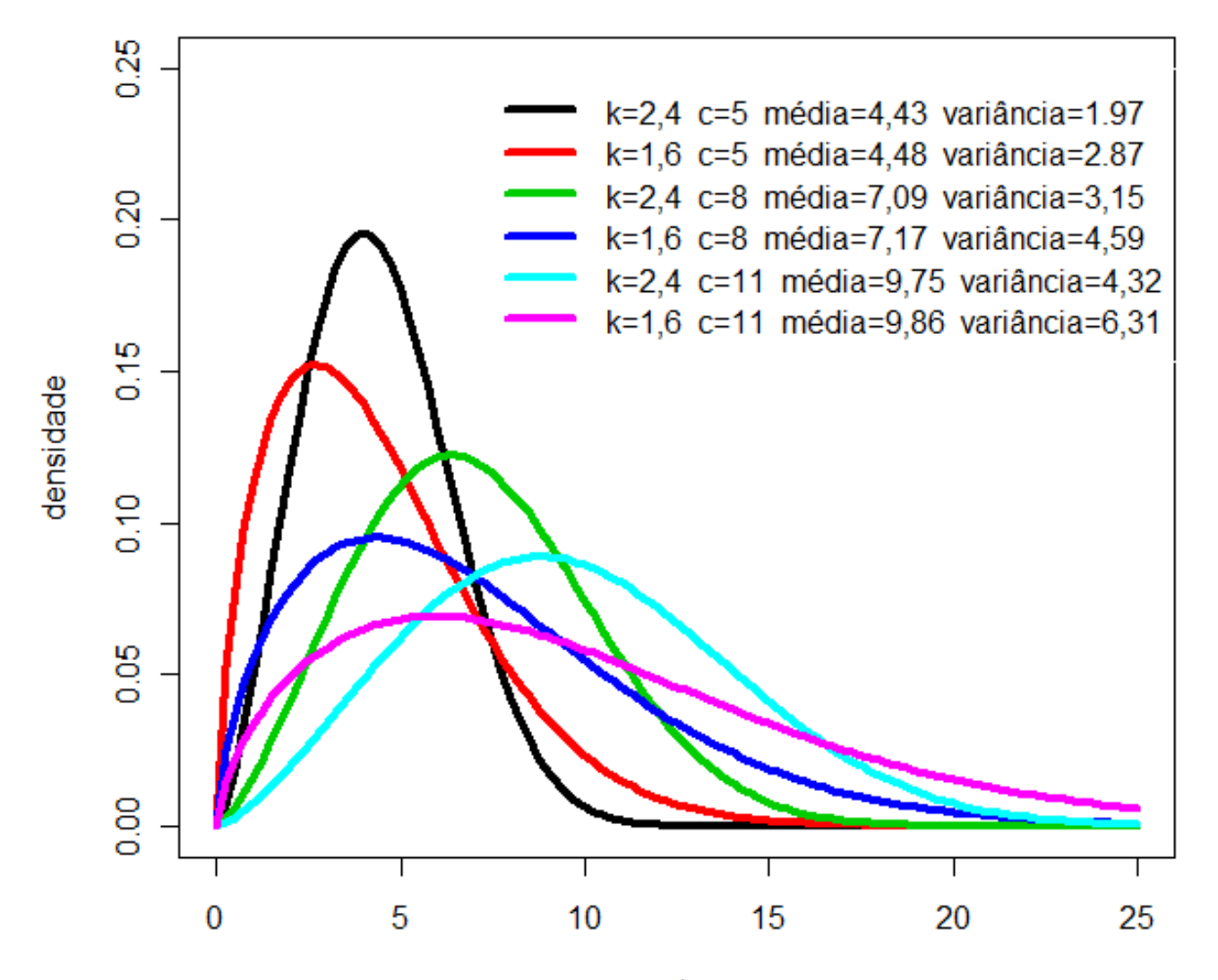

 $m/s$ 

**Correção dos parâmetros c e k em função da altura do rotor da turbina**

#### **A velocidade do vento cresce com a altura**

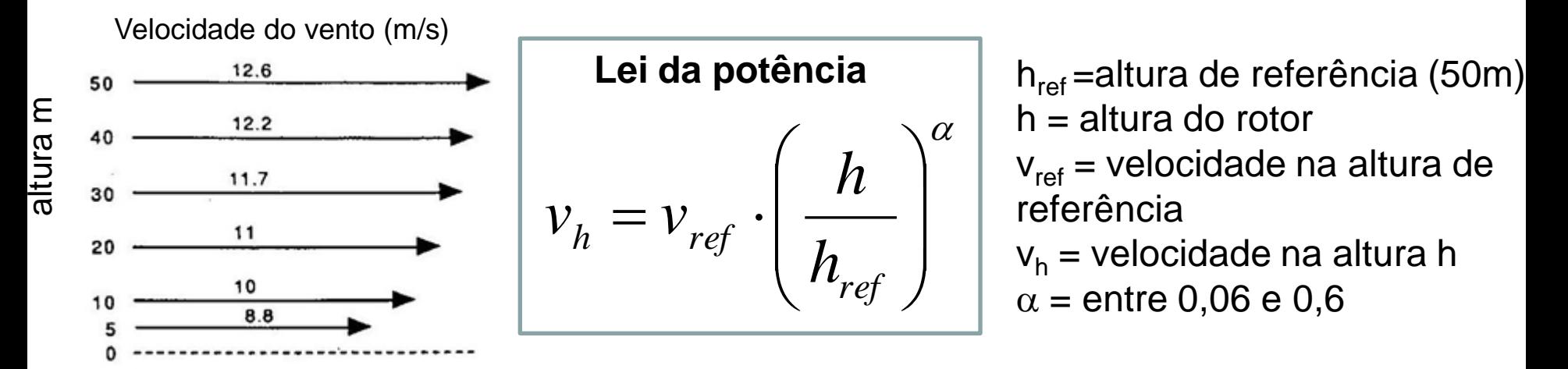

**Correções dos fatores c e k em função da altura h do rotor**

$$
c_{h} = c_{ref} \cdot \left(\frac{h}{h_{ref}}\right)^{n} \leq n = \frac{0.37 - 0.088 \cdot \ln(c_{ref})}{1 - 0.088 \cdot \ln(h_{ref}/10)}
$$

$$
k_{h} = k_{\text{ref}} \cdot \frac{1 - 0.088 \cdot \ln \left(h_{\text{ref}} / 10\right)}{1 - 0.088 \cdot \ln \left(h / 10\right)}
$$

**Aproximação que não considera a rugosidade do solo (CUSTÓDIO, 2009)**

#### **A relação entre a velocidade do vento e a potência gerada é não linear**

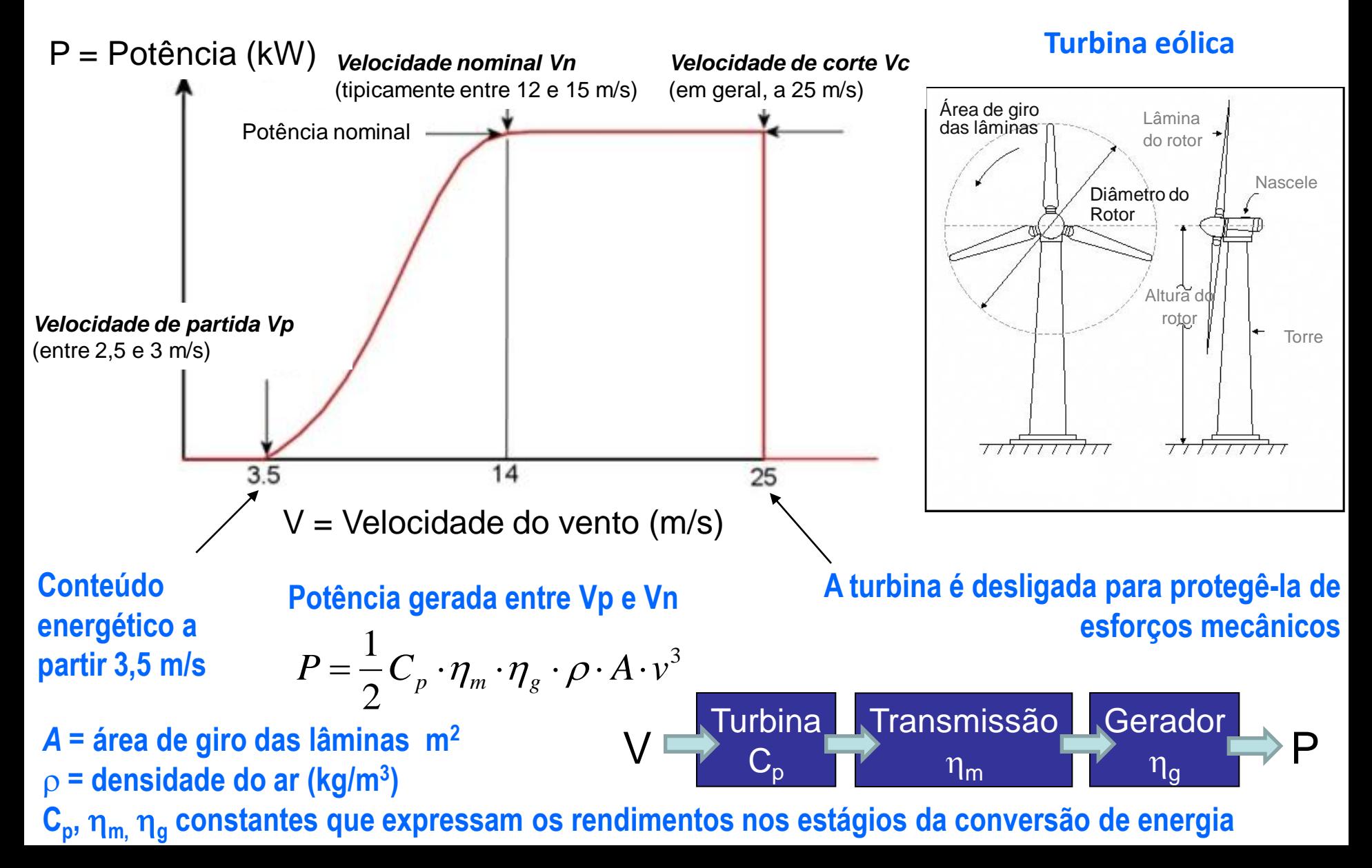

### **Curva de potência**

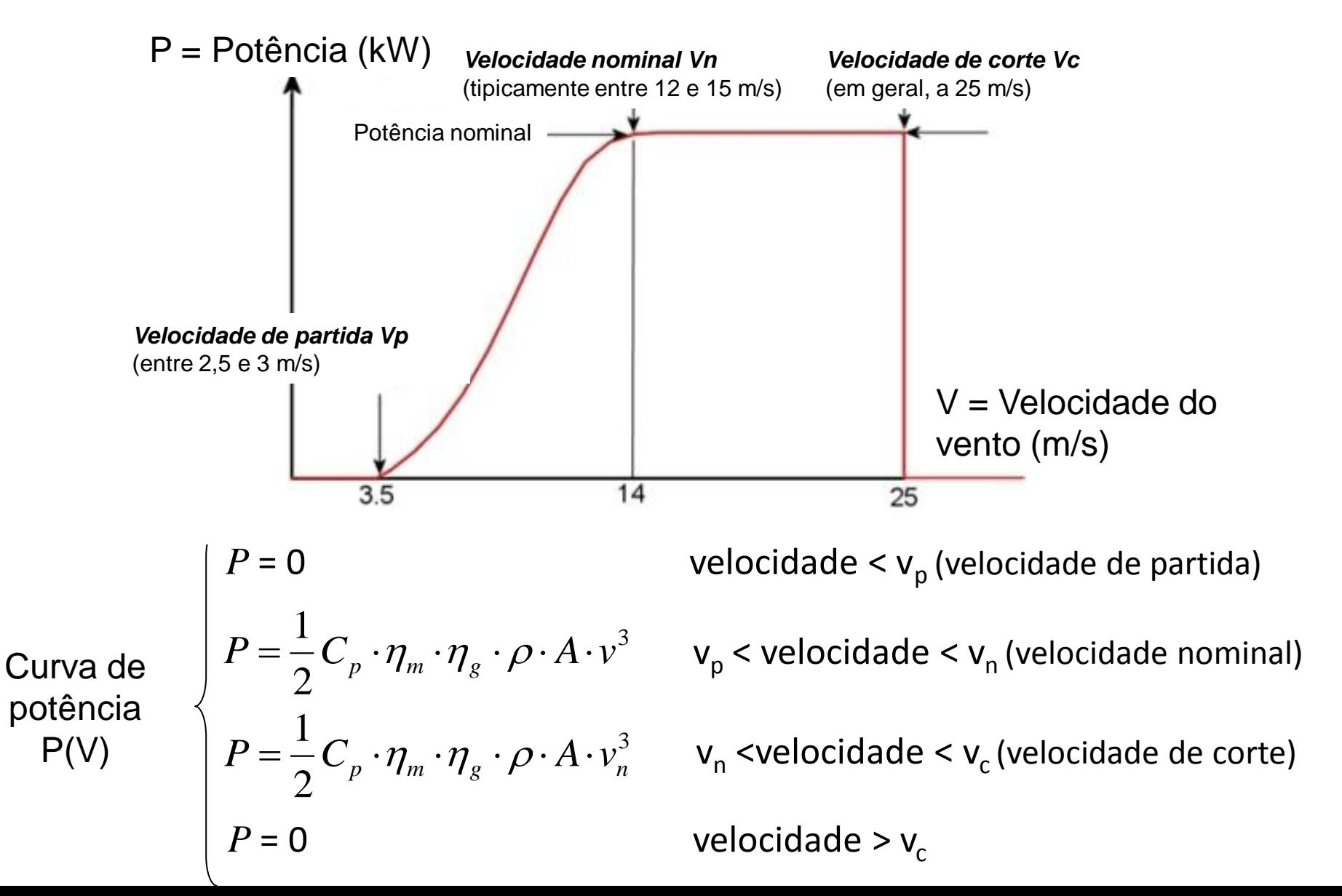

**Na implantação de um aproveitamento eólico é fundamental identificar a turbina cujas velocidades características** *v<sup>p</sup>* **,** *v<sup>n</sup>* **e** *v<sup>c</sup>* **proporcionem a extração mais econômica da potência disponível no vento.**

**O fator de capacidade (FC) é um dos parâmetros considerados na escolha da turbina mais adequada.**

**O FC é definido pela razão entre a produção média da turbina e a sua produção potencial (máxima), se operada constantemente a plena capacidade.**

$$
FC = \frac{\text{potência média}}{\text{potência máxima}} = \frac{P_{\text{média}}}{P_{\text{máxima}}}
$$

**Potência máxima**

$$
P_{\text{m\'axima}} = \frac{1}{2} C_p \cdot \eta_m \cdot \eta_g \cdot \rho \cdot A \cdot \nu_{\text{at}}^3
$$

Velocidade nominal

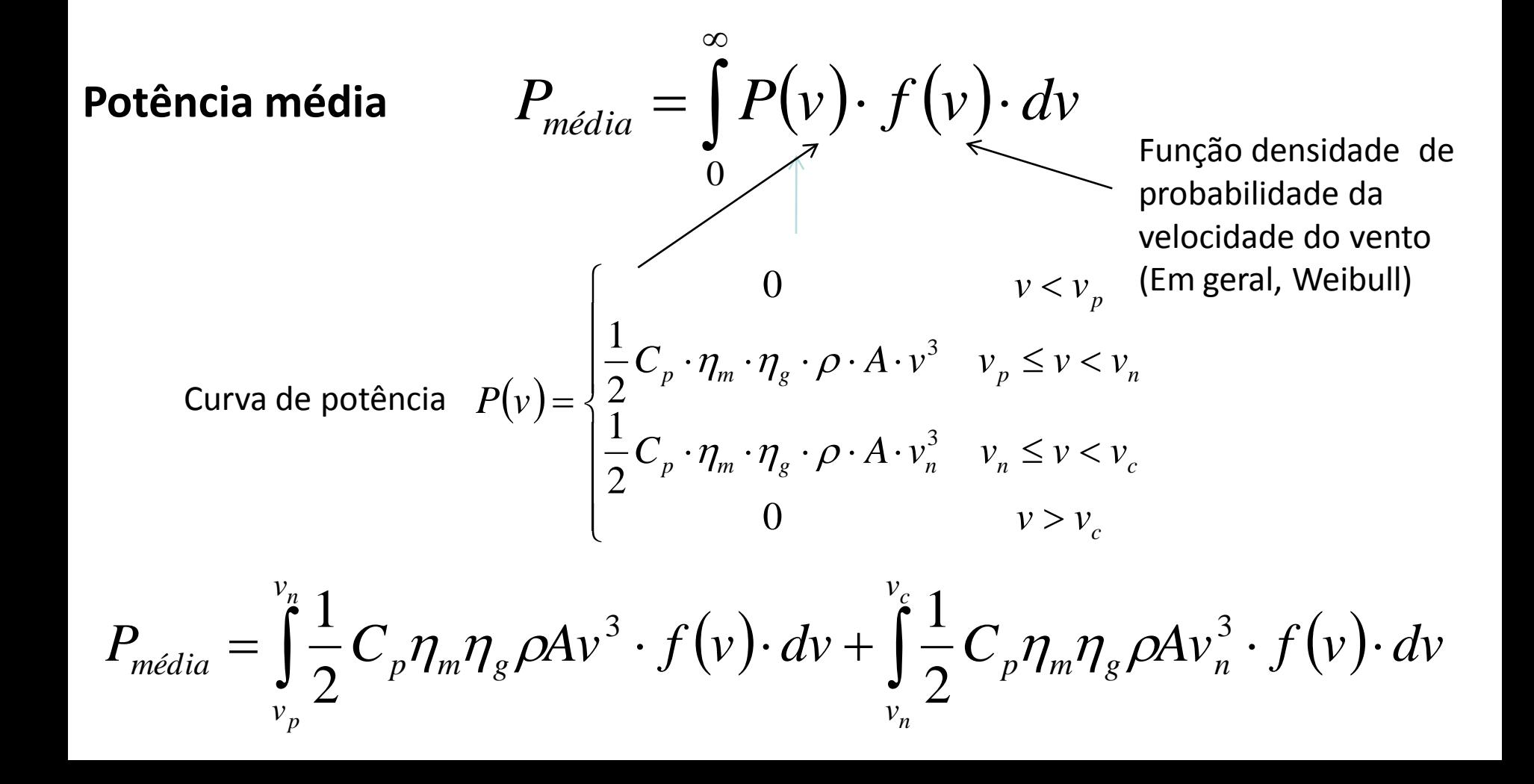

#### **JANGAMSHETTI & RAU (1999)**

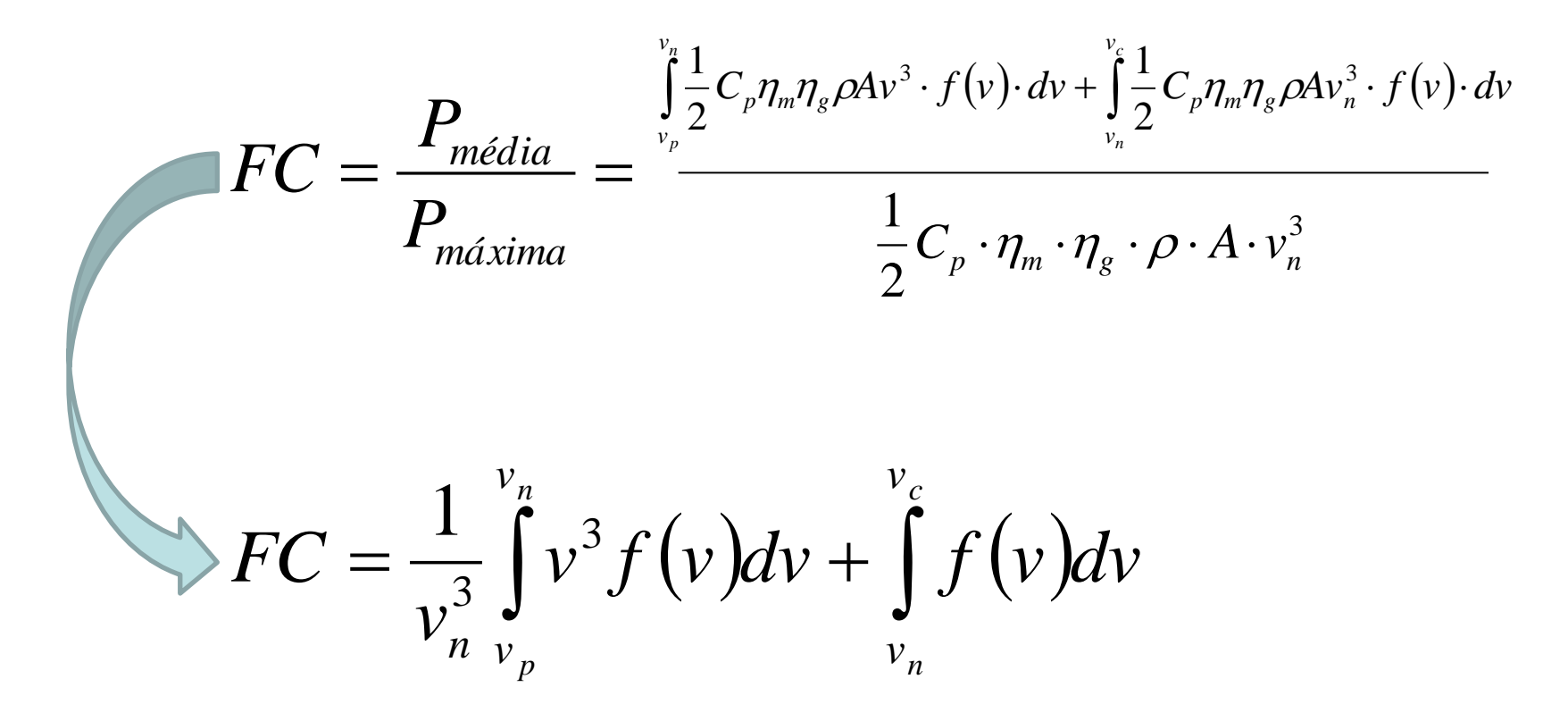

**O fator de capacidade depende das velocidades características da curva de potência da turbina eólica (***v<sup>p</sup>* **,** *v<sup>n</sup>* **e** *v<sup>c</sup>* **) e da função densidade de probabilidade da velocidade do vento na altura do rotor da turbina.**

**A energia elétrica (Wh) gerada pela turbina eólica pode ser calculada pelo produto entre o fator de capacidade da turbina, a potência máxima da turbina e o período de tempo avaliado.**

## energia  $= FC \cdot$ potência máxima  $\cdot$  período em horas

## **Excel DNA + R.NET (Excel as Host)**

#### **Permite criar funções no Excel que são executadas no R**

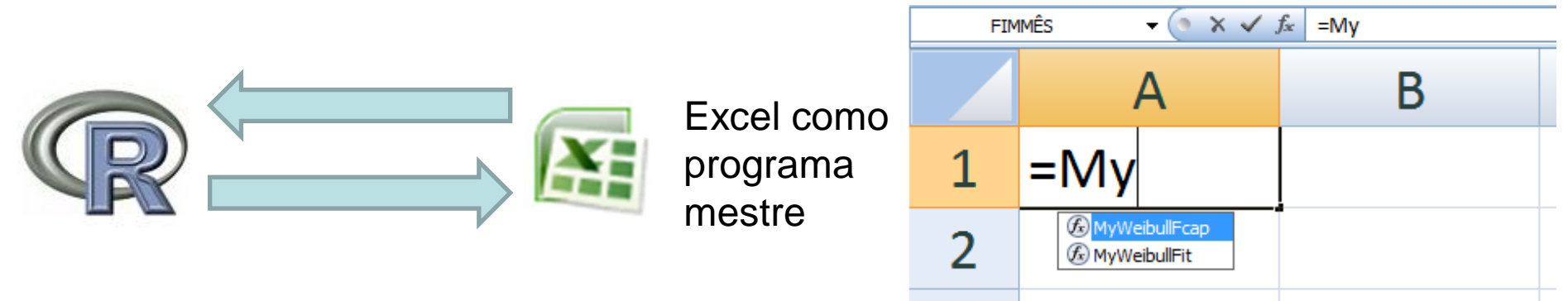

Excel DNA ( [http://exceldna.codeplex.com](http://exceldna.codeplex.com/) ) Integra a linguagem .NET no Excel RdotNet ([http://rdotnet.codeplex.com](http://rdotnet.codeplex.com/)) Integra as linguages R e .NET

Excel DNA e RdoNet são open source.

Um bom lugar para visitar é o blog [http://mockquant.blogspot.com](http://mockquant.blogspot.com/)

No blog podem ser obtidos os arquivos necessários e que devem ser armazenados em um mesmo diretório:

- ExcelDNA.Integration.dll
- R.NET.dll
- ExcelDNA.xll
- ExcelDNA.txt (arquivo com o programa)

### **Excel DNA + R.NET**

<DnaLibrary RuntimeVersion="v4.0" Name="My First XLL" Language="CS"> <ExternalLibrary Path="R.NET.dll" /> <ExternalLibrary Path="ExcelDna.Integration.dll" /> <Reference Name="R.NET" /> <![CDATA[ using System; using System.Collections.Generic; using System.Linq; using System.Text; **using ExcelDna.Integration; using RDotNet; n**amespace CSLib { public class CSLib { static REngine rengine = null; static CSLib()  $\{$  **// Local onde está instalado o arquivo R.dll REngine.SetDllDirectory(@"C:\Programas\R\R-2.13.2\bin\i386");** rengine = REngine.CreateInstance("RDotNet", new[] { "-q" }); }  **[ExcelFunction(Description = "gera número aleatório normal padrão")] public static double [] MyRnorm(int number) { rengine.EagerEvaluate("x<-rnorm("+ number +")").AsNumeric(); NumericVector x = rengine.GetSymbol("x").AsNumeric(); return (x.ToArray()); }**  } } ]]> Exemplo de um código para integrar o Excel ao R com o auxílio do Excel.DNA e R.NET O código cria uma função Excel para gerar um número aleatório N(0,1) usando a função rnorm do R Chama a função rnorm do R Cria função Excel **MyRnorm** 

</DnaLibrary>

## **Excel DNA + R.NET**

Função MyWeibullFit

[ExcelFunction(Description = "estima parametros Weibull")] public static double [] MyWeibullFit(int number)

 rengine.EagerEvaluate("mes<-("+ number +")").AsNumeric(); NumericVector mes = rengine.GetSymbol("mes").AsNumeric(); rengine.EagerEvaluate(@"source('c:/ExcelDNA/ventos/fitweibull.txt')" rengine.EagerEvaluate("estimativas").AsNumeric(); NumericVector estimativas = rengine.GetSymbol("estimativas").AsNumeric(); return (estimativas.ToArray());

**Executa código R contido no arquivo fitweibull.txt responsável peça estimação dos parâmetros da distribuição de Weibull da velocidade do vento e apresentação de histograma.**

**Estimação pelo método dos momentos**

{

}

**Foram utlizados os pacotes Stats, MASS e xlsReadWrite**

### **Código R para estimação dos parâmetros da Weibull pelo método dos momentos (Blischke/Scheuer)**

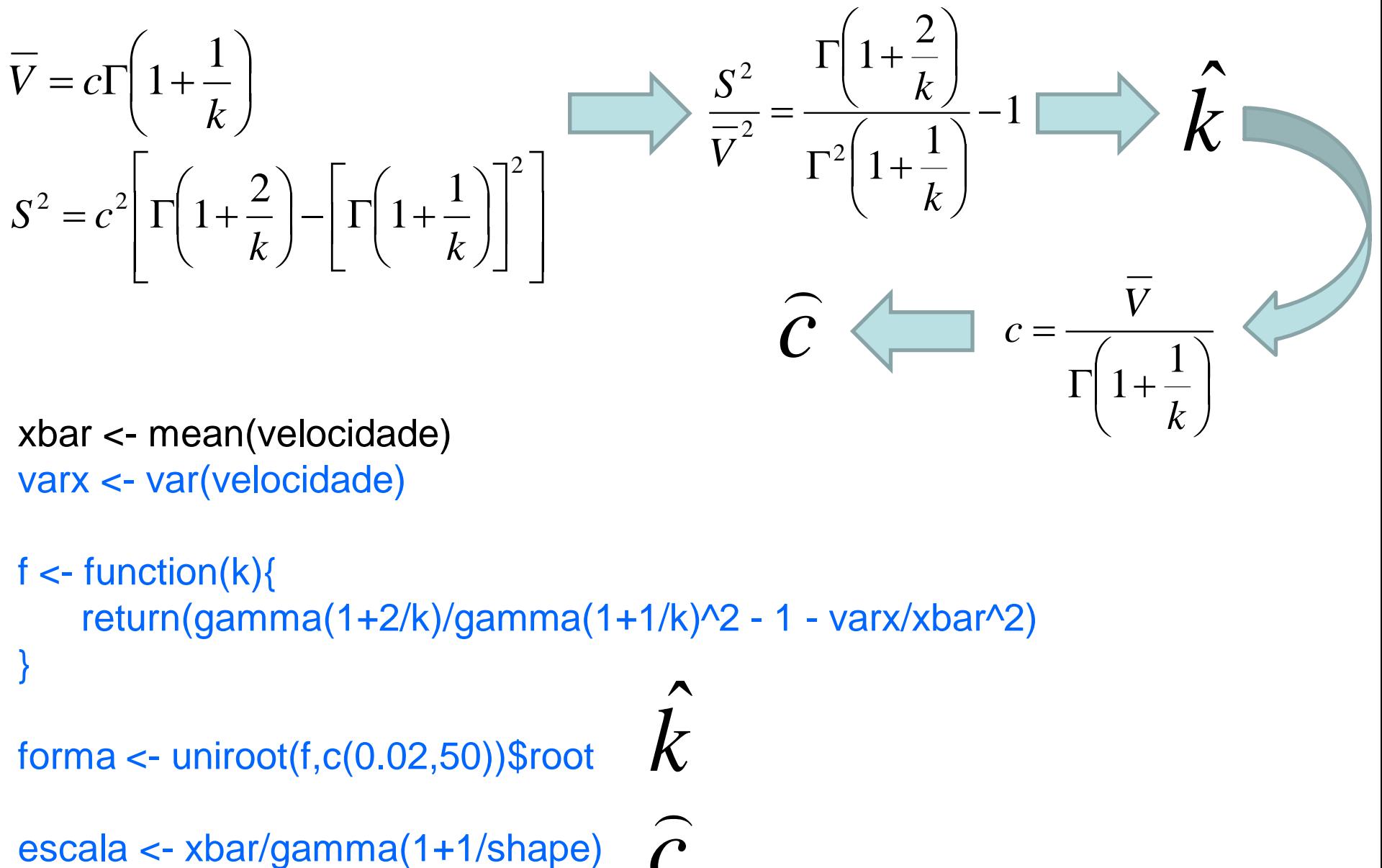

*k*  $\begin{matrix} \lambda \\ \lambda \end{matrix}$ 

 $\frac{1}{2}$ 

 $\widehat{c}$ 

xbar <- mean(velocidade) varx <- var(velocidade)

}

f  $\lt$ - function(k){  $return(gamma(1+2/k)/gamma(1+1/k)^2 - 1 - varx/kbar^2)$ 

forma  $\leftarrow$  uniroot(f,c(0.02,50))\$root

## **Excel DNA + R.NET**

[ExcelFunction(Description = "calcula fator de capacidade")] public static double [] MyWeibullFcap(double value1,double value2,double value3, double value4,double value5)

{ rengine.EagerEvaluate("vp<-("+ value1 +")").AsNumeric(); NumericVector vp = rengine.GetSymbol("vp").AsNumeric(); rengine.EagerEvaluate("vn<-("+ value2 +")").AsNumeric(); NumericVector vn = rengine.GetSymbol("vn").AsNumeric(); rengine.EagerEvaluate("vc<-("+ value3 +")").AsNumeric(); NumericVector vc = rengine.GetSymbol("vc").AsNumeric(); rengine.EagerEvaluate("k<-("+ value4 +")").AsNumeric(); NumericVector k = rengine.GetSymbol("k").AsNumeric(); rengine.EagerEvaluate("s<-("+ value5 +")").AsNumeric(); NumericVector s = rengine.GetSymbol("s").AsNumeric(); rengine.EagerEvaluate(@"source('c:/ExcelDNA/ventos/calcfc.txt')"); rengine.EagerEvaluate("fc").AsNumeric(); NumericVector fc = rengine.GetSymbol("fc").AsNumeric(); return (fc.ToArray<double>()); }

**Executa código R contido no arquivo calcfc.txt responsável pela estimação do fator de capacidade da turbina eólica. Foi utilizado o pacote MASS.**

**Funcão MyWeibullFcap** 

**Insere os valores das variáveis de entrada**

**Código R para o cálculo do fator de capacidade (FC)**

$$
FC = \frac{1}{v_n^3} \int_{v_p}^{v_n} v^3 f(v) dv + \int_{v_n}^{v_c} f(v) dv
$$

**cte<-vn^3**

**aux1<-function(w) (w\*w\*w\*dweibull(w,k,s)) aux2<-function(w) (dweibull(w,k,s))**

**fc1<-integrate(aux1,vp,vn) fc2<-integrate(aux2,vn,vc)**

**fc<-(1/cte)\*fc1\$value+fc2\$value**

## **Excel DNA + R.NET**

#### **Para carregar as funções MyWeibullFit e MyWeibullFca basta abrir o arquivo ExcelDNA.xll no Excel.**

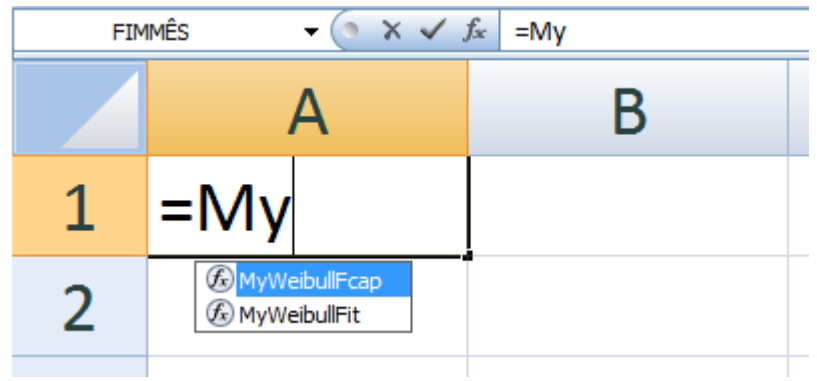

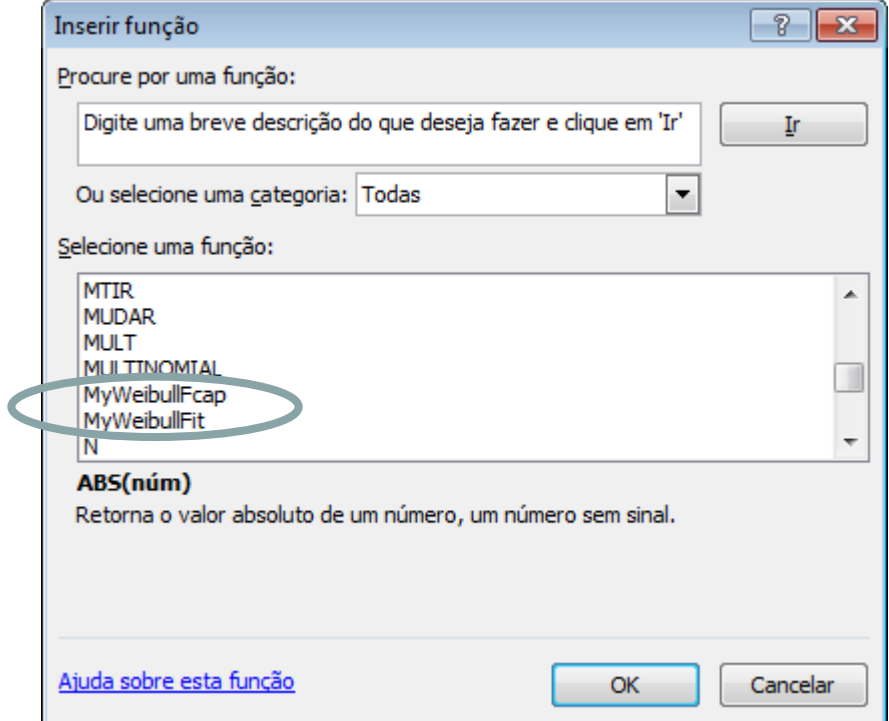

## **Excel DNA + R.NET**

**Os registros anemométricos estão armazenados em outra planilha Excel denominada arquivo.xls, once cada coluna guarda os registros de um mês**

0.10

requência

#### **Planilha Excel de onde são chamadas as funções MyWeibullFit e MyWeibullFcap**

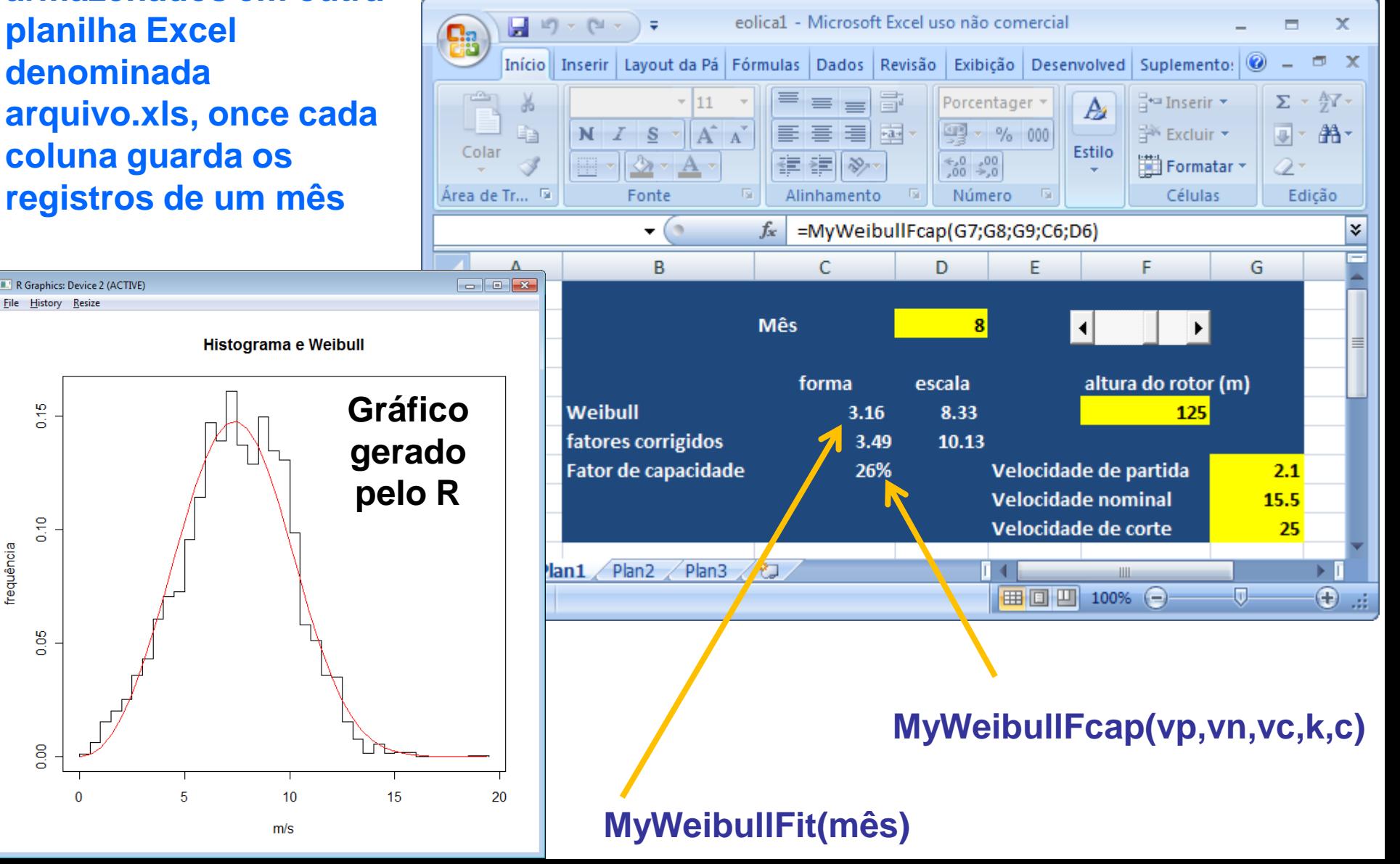

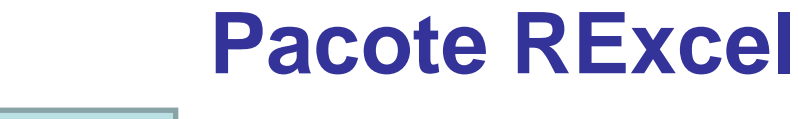

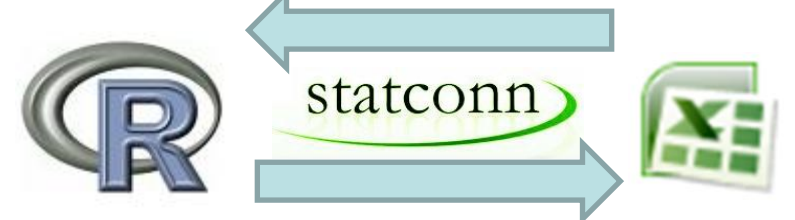

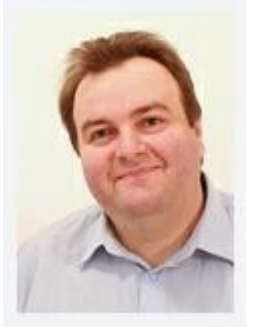

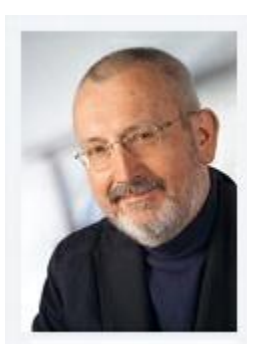

Thomas Baier Erich Neuwirth

Baier Thomas, & Neuwirth Erich (2007). Excel :: COM :: R. Computational Statistics, Volume 22, Number 1/April 2007. Physica Verlag. <http://rcom.univie.ac.at/>

**Oferece diferentes formas de interface entre o R e o Excel.**

**Transferência de dados entre o R e o Excel**

**Excel como editor de dados para serem analisados no R**

**Excel como interface gráfica para o R**

**Excel é um local para armazenamento de dados e códigos**

**Executar comandos R a partir de macros em Excel VBA**

**Permite usar comandos R em funções do Excel.**

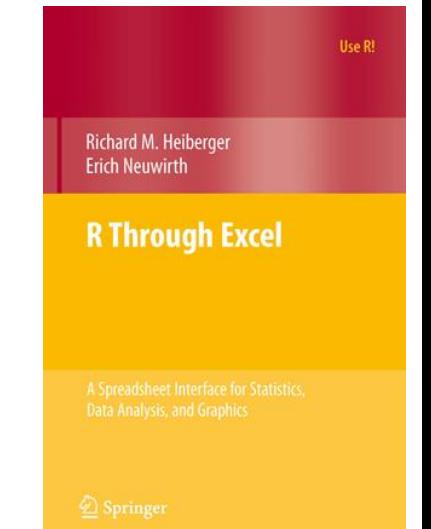

### **Pacote RExcel**

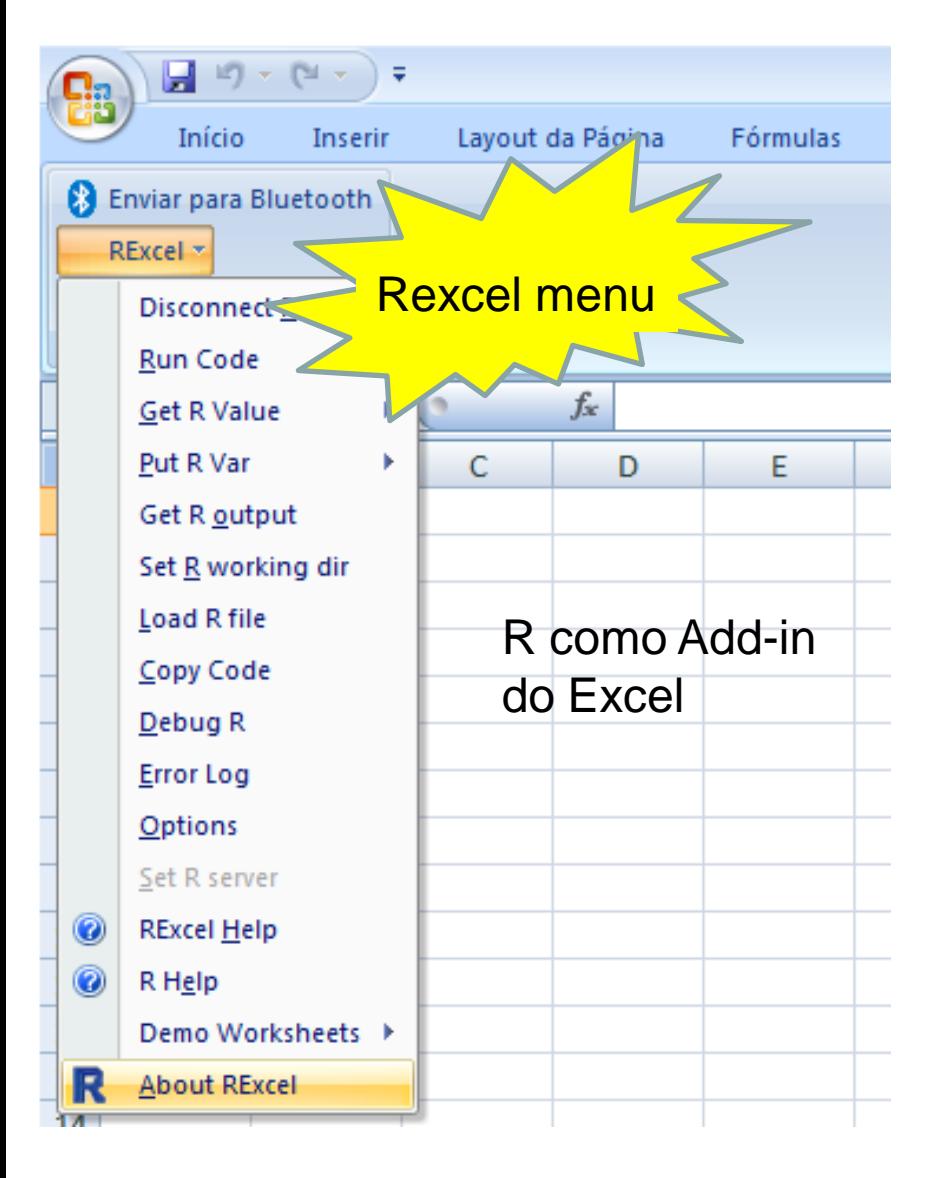

### **Três diferentes formas de usar o Rexcel**

**1) Scratchpad mode:** Executa código R escrito na planilha e transfere variáveis entre o R e o Excel (Usa o Rexcel menu).

**2) Macro mode:** Chama funções do R a partir de macros no Excel (usa macros disponibilizados pelo Rexcel.xla).

**3) Worksheet functions:** Chama funções do R diretamente das células de uma planilha.

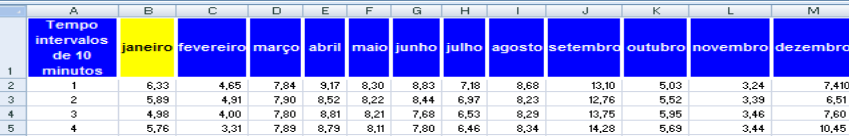

**Matriz de dados Cada coluna guarda a série temporal da velocidade do vento em um mês com resolução temporal de 10 minutos**

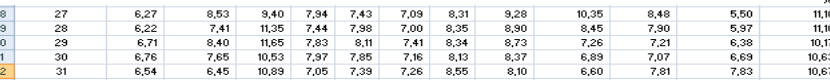

#### **Planilha organizada em três partes**

- **1) Matriz de dados**
- **2) Parâmetros de controle e resultados**
- **3) Código em R a ser executado por uma das macros**

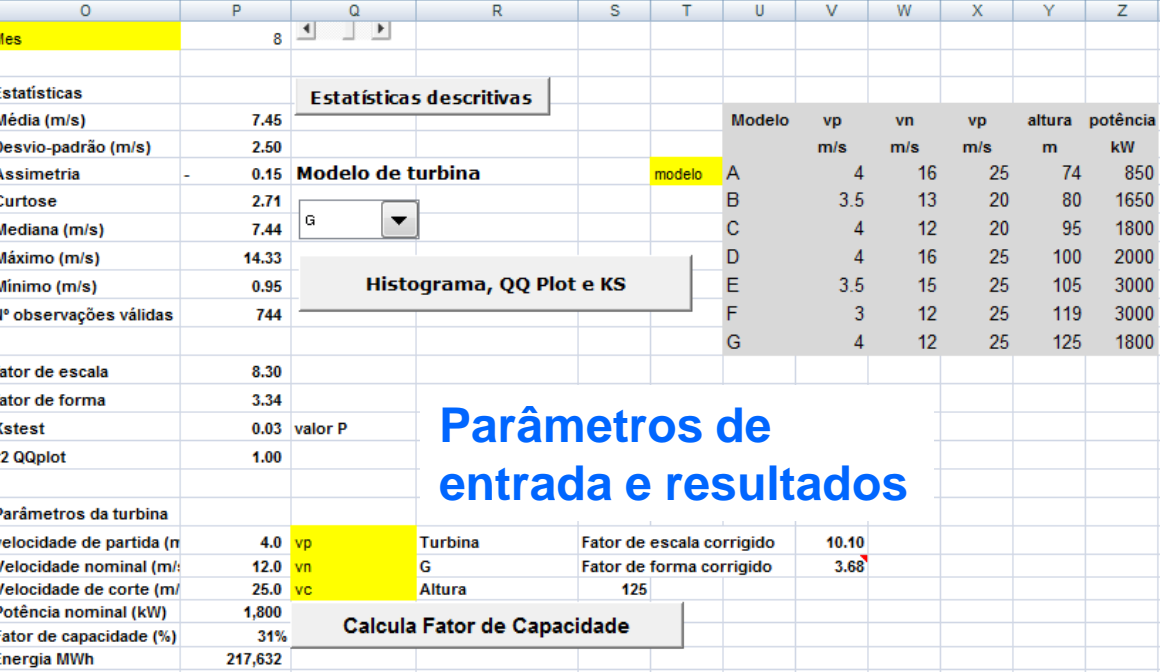

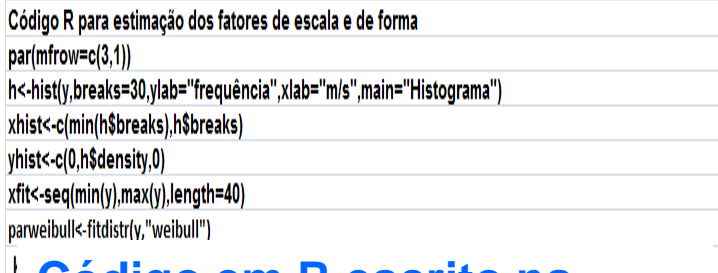

#### **Código em R escrito na planilha e chamado por uma das macros**

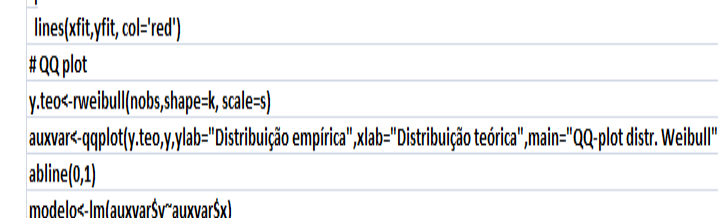

r2 <- modelo\$coef[2]\*(sqrt(var(auxvar\$x))/sqrt(var(auxvar\$y)))\*cor(auxvar\$y,auxvar\$x)

- **A matriz de dados tem 12 colunas, uma para cada mês**
- **O primeiro passo consiste em escolher o mês que será analisado**

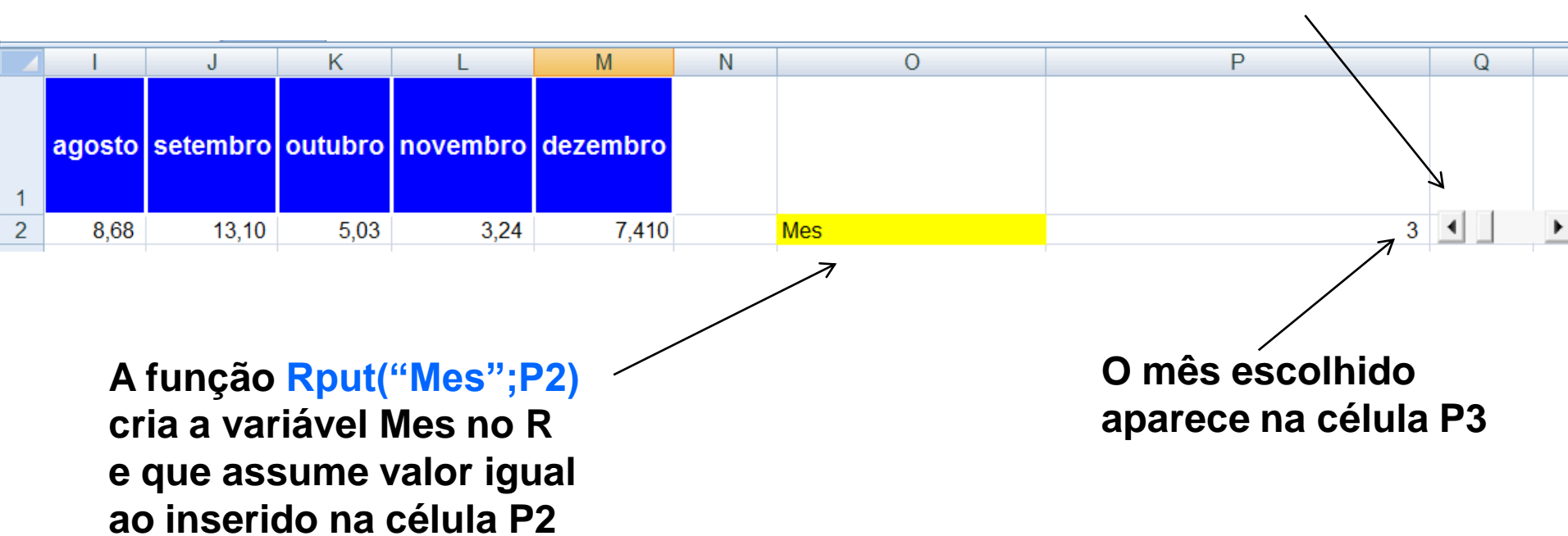

**Selecione o mês desejado com a Scrollbar**

#### **Em seguida, as estatísticas descritivas devem ser calculadas**

**Executa Macro VBA responsável pelas seguintes tarefas:** 

- **1) Carregamento dos dados de velocidade de vento no R**
- **2) Cálculo das estatísticas descritivas no R**
- **3) Transferência dos resultados do R para as células P5:P12 na planilha Excel**

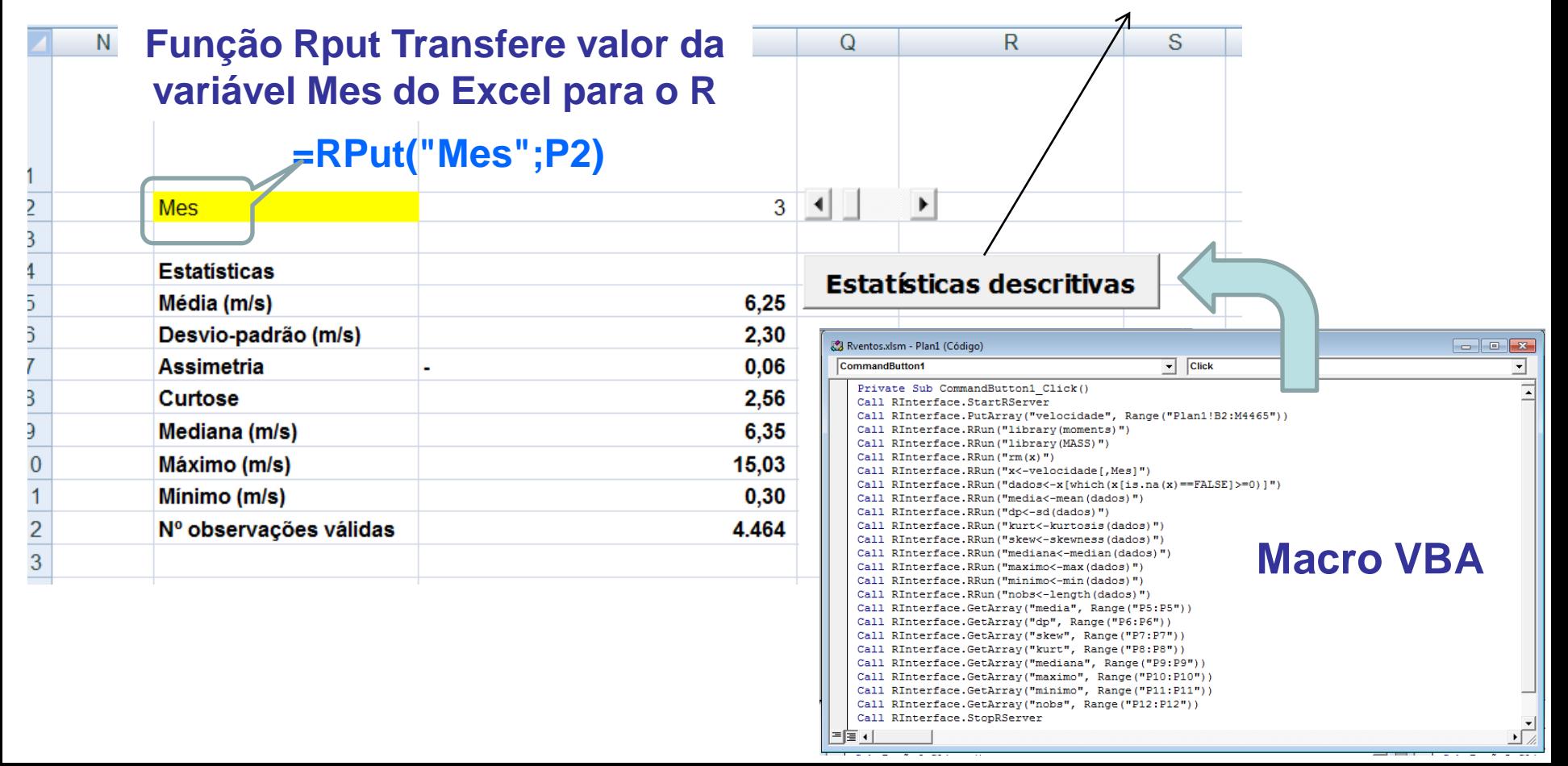

#### **Macro VBA para calcular estatísticas descritivas com funções do R**

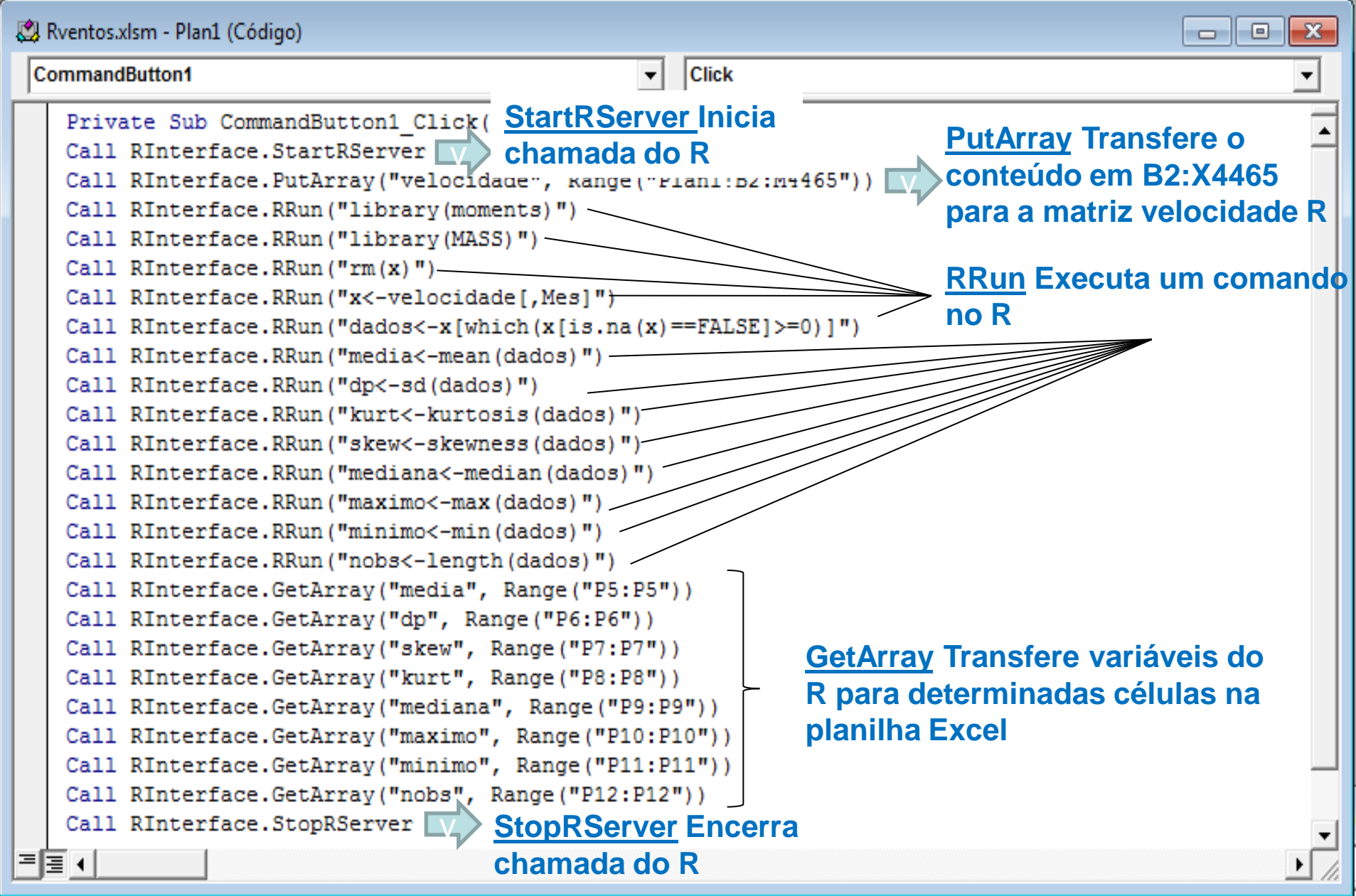

#### **Estima fatores de forma e escala (parâmetros da Weibull).**

#### Modelos de turbinas

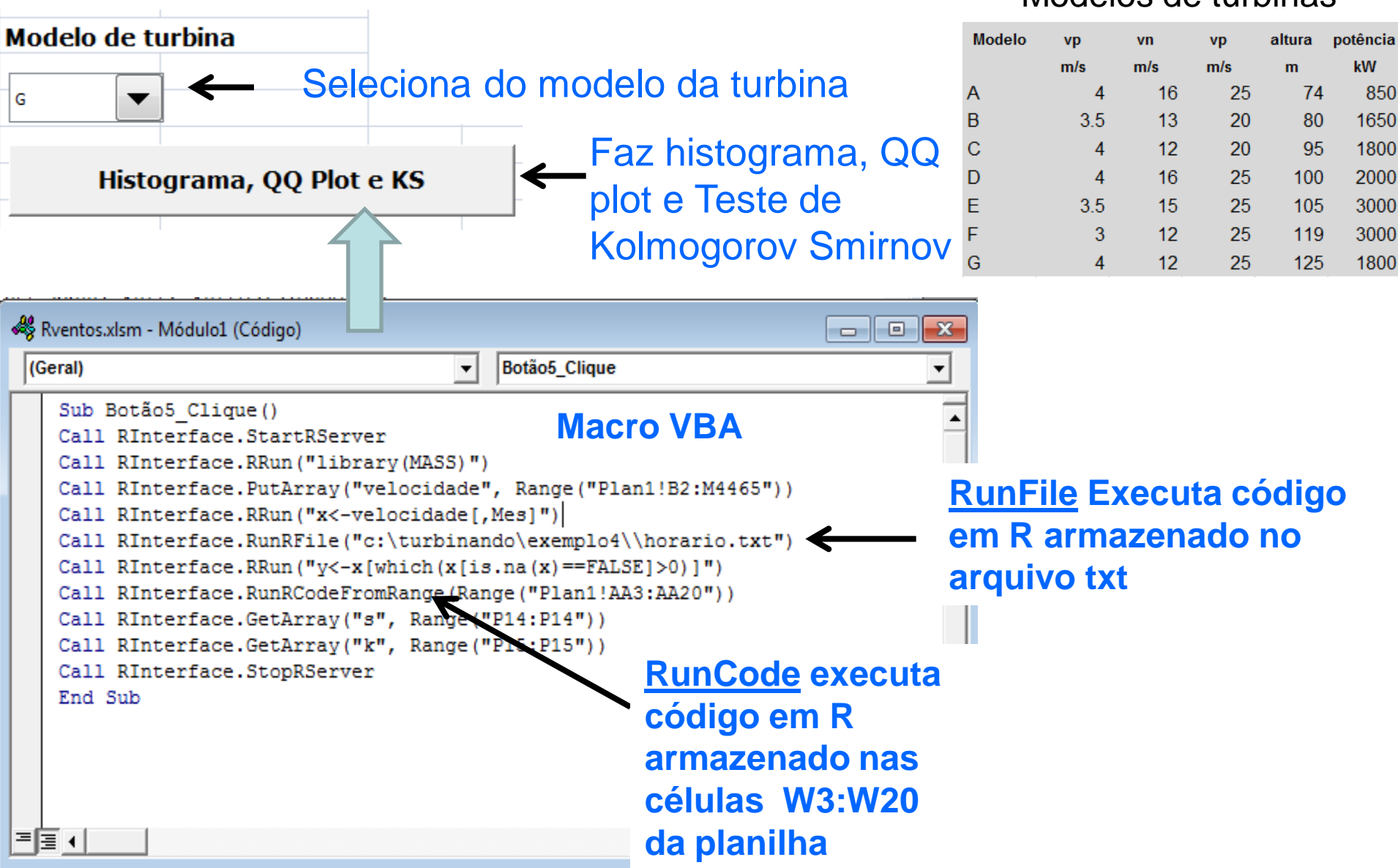

### **Macro VBA chama funções do R para estimar os parâmetros da distribuição de probabilidade da velocidade do vento**

![](_page_43_Figure_1.jpeg)

# **Código em R escrito na planilha Excel**

![](_page_44_Picture_19.jpeg)

### Resultados gerados pelo R e exibidos na planilha Excel

![](_page_45_Picture_24.jpeg)

![](_page_45_Picture_25.jpeg)

![](_page_45_Figure_3.jpeg)

#### **Cálculo do fator de capacidade**

![](_page_46_Figure_2.jpeg)

#### **Código em R para o cálculo do fator de capacidade (FC)**

$$
FC = \frac{1}{v_n^3} \int_{v_p}^{v_n} v^3 f(v) dv + \int_{v_n}^{v_c} f(v) dv
$$

 $cte<$ - $vn<sup>2</sup>3$ aux1<-function(w) (w\*w\*w\*dweibull(w,s,k)) aux2<-function(w) (dweibull(w,s,k)) fc2<-integrate(aux2,**vn,vc**) fc1<-integrate(aux1,**vp,vn**) fc<<- (1/cte)\*fc1\$value+fc2\$value **Variáveis definidas no Excel**

# **Conclusões**

- **A integração entre o R e o Excel é fácil.**
- **Oferece variadas formas novas e interessantes de usar ambos os programas.**
- **O R ganha uma poderosa interface com o usuário.**
- **O Excel é enriquecido com o poder do R.**
- **Possibilita o desenvolvimento de aplicativos (com baixo custo) que podem ser disponibilizados aos clientes.**

# **Referências bibliográficas**

Amarante, O.A.C., Brower, M., Zack, J. e Sá, A.L., Atlas do Potencial Eólico Brasileiro, Centro de Pesquisas de Energia Elétrica, Brasília, 2001.

Baier Thomas.; Neuwirth Erich (2007). Excel :: COM :: R. Computational Statistics, Volume 22, Number 1/April 2007. Physica Verlag.<http://rcom.univie.ac.at/>

Custódio, R.S. Energia eólica para produção de energia elétrica, Eletrobras, Rio de Janeiro, 2009.

Jangamshetti, S.H.J.; Rau, V.G. (1999), Site matching of wind turbine generators: a case study, IEEE Transactions on Energy Conversion, v. 14, n. 4, December, 1537-1543.

Peternelli, L.A.; Mello, M.P. Conhecendo o R: uma visão estatística, Editora UFV, Viçosa, 2011.

Ragsdale, C.T. Modelagem e análise de dados, Cengage Learning,São Paulo, 2009.

![](_page_49_Picture_7.jpeg)

![](_page_49_Picture_8.jpeg)

![](_page_49_Picture_9.jpeg)

![](_page_49_Picture_10.jpeg)

**Parabéns aos Estatísticos**

#### **José Francisco Moreira Pessanha (UERJ) professorjfmp@hotmail.com**